## SeeBeyond™ eBusiness Integration Suite

# e\*Way Intelligent Adapter for BroadVision User's Guide

Release 4.5.3

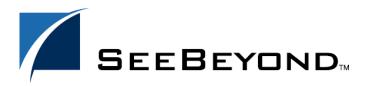

The information contained in this document is subject to change and is updated periodically to reflect changes to the applicable software. Although every effort has been made to ensure the accuracy of this document, SeeBeyond Technology Corporation (SeeBeyond) assumes no responsibility for any errors that may appear herein. The software described in this document is furnished under a License Agreement and may be used or copied only in accordance with the terms of such License Agreement. Printing, copying, or reproducing this document in any fashion is prohibited except in accordance with the License Agreement. The contents of this document are designated as being confidential and proprietary; are considered to be trade secrets of SeeBeyond; and may be used only in accordance with the License Agreement, as protected and enforceable by law. SeeBeyond assumes no responsibility for the use or reliability of its software on platforms that are not supported by SeeBeyond.

e\*Gate, e\*Insight, e\*Way, e\*Xchange, e\*Xpressway, iBridge, Intelligent Bridge, IQ, SeeBeyond, and the SeeBeyond logo are trademarks and service marks of SeeBeyond Technology Corporation. All other brands or product names are trademarks of their respective companies.

© 1999–2002 by SeeBeyond Technology Corporation. All Rights Reserved. This work is protected as an unpublished work under the copyright laws.

This work is confidential and proprietary information of SeeBeyond and must be maintained in strict confidence.

Version 20021107050250.

# **Contents**

| Preface                                        | 8        |
|------------------------------------------------|----------|
| Intended Reader                                | 8        |
| Organization                                   | 8        |
| Nomenclature                                   | 9        |
| Online Viewing                                 | 9        |
| Writing Conventions                            | 9        |
| Chapter 1                                      |          |
| Introduction                                   | 10       |
| Overview                                       | 10       |
| Interaction with BroadVision                   | 11       |
| e*Gate to BroadVision<br>BroadVision to e*Gate | 11<br>12 |
| The BroadVision Converter                      | 13       |
| e*Way Components                               | 14       |
| e*Way Availability                             | 14       |
| Chapter 2                                      |          |
| Installation                                   | 15       |
| System Requirements                            | 15       |
| External System Requirements                   | 15       |
| Installing the e*Way Windows Systems           | 16<br>16 |
| Subdirectories and Files                       | 18       |
| Environment Configuration UNIX Systems         | 19<br>20 |
| Subdirectories and Files                       | 21       |
| Environment Configuration                      | 22       |
| Optional Example Files                         | 23       |
| Installation Procedure                         | 23       |

**Subdirectories and Files** 

| Chapter 3                                     |          |
|-----------------------------------------------|----------|
| System Implementation                         | 25       |
| Overview                                      | 25       |
| Implementation Sequence                       | 26       |
| Viewing e*Gate Components                     | 26       |
| Creating a Schema                             | 27       |
| Creating Event Types                          | 28       |
| Creating Event Type Definitions               | 29       |
| Using the ETD Editor's Build Tool             | 29       |
| The BroadVision Converter Wizard              | 31       |
| Assigning ETDs to Event Types                 | 32       |
| Defining Collaborations                       | 33       |
| Creating Intelligent Queues                   | 34       |
| Sample Schemas                                | 34       |
| BV_Orders_Post                                | 35       |
| Collaboration: BV_Orders_Post BV_Products     | 36<br>37 |
| Collaboration: BV_Products                    | 38       |
| Chapter 4                                     |          |
| Setup Procedures                              | 39       |
| Overview                                      | 39       |
| Setting Up the e*Way                          | 40       |
| Creating the e*Way                            | 40       |
| Modifying e*Way Properties                    | 41       |
| Configuring the e*Way Using the e*Way Editor  | 42<br>43 |
| Section and Parameter Controls                | 44       |
| Parameter Configuration Controls              | 44       |
| Command-line Configuration<br>Getting Help    | 45<br>45 |
| Changing the User Name                        | 46       |
| Setting Startup Options or Schedules          | 46       |
| Activating or Modifying Logging Options       | 48       |
| Activating or Modifying Monitoring Thresholds | 49       |
| Starting and Running the e*Way                | 50       |
| Starting the e*Way Manually                   | 50       |
| Troubleshooting the e*Way                     | 51       |
| Configuration Problems                        | 51       |
| System-related Problems                       | 52       |

24

| Chapter 5                                                                                                    |                                  |
|----------------------------------------------------------------------------------------------------|----------------------------------|
| Operational Overview                                                                                                    | 53                               |
| BroadVision e*Way Architecture                                                                                                    | 53                               |
| Basic e*Way Processes Initialization Process Connect to External Process Data Exchange Process Disconnect from External Process Shutdown Process | 55<br>56<br>57<br>58<br>61<br>61 |
| Chapter 6                                                                                                    |                                  |
| <b>Configuration Parameters</b>                                                                                                    | 62                               |
| Overview                                                                                                    | 62                               |
| General Settings                                                                                                    | 63                               |
| Journal File Name                                                                                                    | 63                               |
| Max Resends Per Message<br>Max Failed Messages                                                                                                   | 63<br>63                         |
| Forward External Errors                                                                                                    | 64                               |
| Communication Setup                                                                                                    | 65                               |
| Start Exchange Data Schedule<br>Stop Exchange Data Schedule                                                                                      | 65<br>65                         |
| Exchange Data Interval<br>Down Timeout                                                                                                    | 65                               |
| Up Timeout                                                                                                    | 66<br>66                         |
| Resend Timeout Zero Wait Between Successful Exchanges                                                                                            | 66<br>66                         |
| Monk Configuration                                                                                                    | 67                               |
| Specifying Function or File Names                                                                                                    | 67                               |
| Specifying Multiple Directories                                                                                                    | 67                               |
| Load Path<br>Additional Path                                                                                                    | 67<br>68                         |
| Auxiliary Library Directories                                                                                                    | 68                               |
| Monk Environment Initialization File<br>Startup Function                                                                                         | 68<br>69                         |
| Process Outgoing Message Function                                                                                                    | 69<br>70                         |
| Exchange Data with External Function External Connection Establishment Function                                                                  | 71                               |
| External Connection Verification Function External Connection Shutdown Function                                                                  | 72<br>72                         |
| Positive Acknowledgment Function                                                                                                    | 73                               |
| Negative Acknowledgment Function Shutdown Command Notification Function                                                                          | 73<br>74                         |
| BroadVision Settings                                                                                                    | 76                               |
| Version                                                                                                    | 76                               |
| Store Name<br>Agent Name                                                                                                    | 76<br>76                         |
| Desired State                                                                                                    | 76                               |
| New State<br>Maximum Order Count                                                                                                    | 77<br>77                         |
| Maximum Content Count                                                                                                    | 77                               |

| Content Status Predefined States                                     | 77<br>78   |
|----------------------------------------------------------------------|------------|
| Chapter 7                                                            |            |
| API Functions                                                        | 79         |
| Overview                                                             | 79         |
| BroadVision Orders Functions                                         | 80         |
| bv-order-complete-fulfill                                            | 80         |
| bv-order-get-accountname                                             | 81         |
| bv-order-get-ordernumber                                             | 81         |
| bv-order-get-orderprop-ordernumber                                   | 82<br>82   |
| bv-order-get-orders<br>bv-order-get-useralias                        | 83         |
| bv-order-get-userid                                                  | 83         |
| bv-order-partial-fulfill                                             | 84         |
| bv-order-set-configured-state                                        | 84         |
| bv-order-start<br>bv-order-struct-create                             | 85<br>85   |
| by-order-struct-update                                               | 86         |
| BroadVision General Functions                                        | 87         |
| bv-startup                                                           | 87         |
| bv-connect                                                           | 88         |
| bv-verify-connect                                                    | 88         |
| bv-ack<br>bv-nak                                                     | 89<br>89   |
| bv-riak<br>bv-category-create                                        | 90         |
| by-category-delete                                                   | 90         |
| bv-category-get-cat-entry                                            | 91         |
| by-category-move                                                     | 92         |
| bv-category-rename<br>bv-cnt-delete                                  | 92<br>93   |
| bv-cnt-get-productname                                               | 93         |
| bv-cnt-sql-select                                                    | 94         |
| bv-cnt-struct-create                                                 | 95         |
| bv-cnt-struct-update<br>bv-content-ref-create                        | 95<br>96   |
| by-content-ref-delete                                                | 96         |
| bv-content-ref-list                                                  | 97         |
| bv-date-to-sap-date                                                  | 98         |
| ewby-init                                                            | 98         |
| ewbv-shutdown<br>sap-date-to-bv-date                                 | 99<br>99   |
| Generic e*Way Functions                                              | 101        |
| event-commit-to-egate                                                | 101        |
| event-rollback-to-egate                                              | 102        |
| event-send-to-egate                                                  | 102        |
| event-send-to-egate-ignore-shutdown<br>event-send-to-egate-no-commit | 103<br>103 |
| get-logical-name                                                     | 103        |
| insert-exchange-data-event                                           | 104        |
| send-external-up                                                     | 105        |
| send-external-down                                                   | 105        |
| shutdown-request<br>start-schedule                                   | 106<br>106 |
| stop-schedule                                                        | 107        |
| waiting-to-shutdown                                                  | 107        |

Index 108

# **Preface**

This Preface contains information regarding the User's Guide itself.

## P.1 Intended Reader

The reader of this guide is presumed to be a developer or system administrator with responsibility for maintaining the SeeBeyond<sup>TM</sup> e\*Gate<sup>TM</sup> Integrator system, and have a working knowledge of:

- Windows NT/2000 and/or UNIX operations and administration
- Windows-style GUI operations
- BroadVision One-To-One applications

# P.2 Organization

This User's Guide is organized roughly into two parts. The first part, consisting of Chapters 1-4, introduces the e\*Way and describes the procedures for installing the e\*Way and implementing a working system incorporating the e\*Way. Chapter 3 also contains descriptions of the sample schemas provided with the product. These can be used to test your system following installation and, if appropriate, as templates you can modify to produce your own custom schemas. This part should be of particular interest to a System Administrator or other user charged with the task of getting the system up and running.

The second part, consisting of Chapters 5-7, describes the architecture and internal functionality of the e\*Way. This part should be of particular interest to a Developer involved in customizing the e\*Way for a specific purpose. Information contained in this part that is necessary for the initial setup of the e\*Way is cross-referenced in the first part of the guide, at the appropriate points in the procedures.

## P3 Nomenclature

Note that for purposes of brevity, the e\*Way Intelligent Adapter for BroadVision is frequently referred to as the BroadVision e\*Way, or simply the e\*Way.

# P.4 Online Viewing

This User's Guide is provided in Adobe Acrobat's Portable Document Format (PDF). As such, it can be printed out on any printer or viewed online. When viewing online, you can take advantage of the extensive hyperlinking imbedded in the document to navigate quickly throughout the Guide.

Hyperlinking is available in:

- The Table of Contents
- The Index
- Within the chapter text, indicated by blue print

Existence of a hyperlink *hotspot* is indicated when the hand cursor points to the text. Note that the hotspots in the Index are the *page numbers*, not the topics themselves. Returning to the spot you hyperlinked from is accomplished by right-clicking the mouse and selecting **Go To Previous View** on the resulting menu.

# P.5 Writing Conventions

The writing conventions listed in this section are observed throughout this document.

#### Monospaced (Courier) Font

Computer code and text to be typed at the command line are set in Courier as shown below.

```
Configuration for BOB_Promotion java -jar ValidationBuilder.jar
```

Variables within a command line, or attributes within a function signature, are set within brackets <> as shown below:

```
stcregutil -rh <host-name> -un <user-name> -up <password> -sf
```

#### **Bold Sans-serif Font**

- User Input: Click Apply to save, or OK to save and close.
- File Names and Paths: In the **Open** field, type **D:\setup\setup.exe**.
- Parameter, Function, and Command Names: The default parameter localhost is usually used only for testing; the Monk function iq-put places an Event into an IQ.

# Introduction

This chapter provides a brief introduction to the SeeBeyond e\*Way Intelligent Adapter for BroadVision.

## 1.1 Overview

The e\*Way Intelligent Adapter for BroadVision enables the e\*Gate system to exchange data with BroadVision One-To-One business applications. The e\*Way can operate in either inbound-to or outbound-from-BroadVision mode, at near-real-time speed.

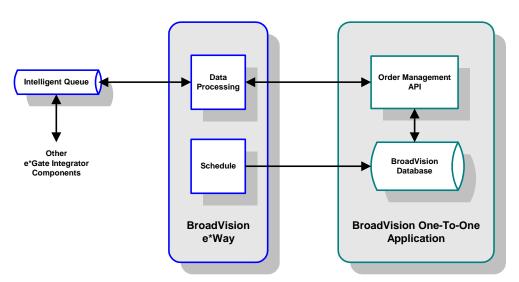

Figure 1 BroadVision e\*Way Process Flow

The BroadVision e\*Way interacts with BroadVision's Order Management API to pass data to and from the BroadVision database. When operating in BroadVision-outbound mode, the e\*Way polls the BroadVision database directly according to a user-configured schedule. By defining the polling interval to be very short (e.g., seconds), the response approximates that of an event-driven system.

# 1.2 Interaction with BroadVision

## 1.2.1 e\*Gate to BroadVision

Figure 2 e\*Gate-to-BroadVision Process Flow

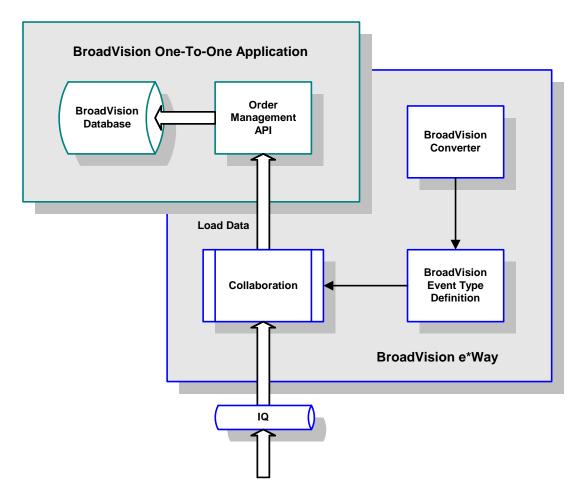

- 1 The BroadVision e\*Way extracts data from an Intelligent Queue for processing.
- 2 The e\*Way processes the information following a Collaboration incorporating an ETD created previously using the BroadVision Converter.
- 3 The e\*Way loads data into the BroadVision database by means of the BroadVision Order Management API.

## 1.2.2 BroadVision to e\*Gate

**Figure 3** BroadVision-to-e\*Gate Process Flow

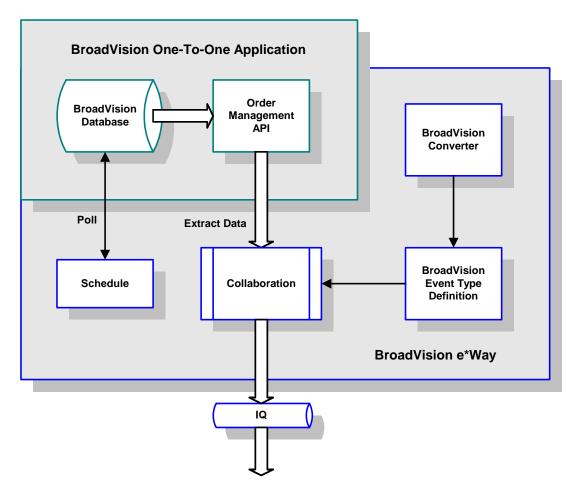

- 1 The BroadVision e\*Way polls the BroadVision database according to a predefined schedule.
- 2 The e\*Way extracts new data from BroadVision by means of the BroadVision Order Management API.
- 3 The e\*Way processes the information following a Collaboration incorporating an ETD created previously using the BroadVision Converter.
- 4 The e\*Way sends the processed data to an Intelligent Queue for further processing and/or routing to another application.

## 1.3 The BroadVision Converter

Event Type Definitions (and ultimately Collaborations) are prepared using the BroadVision Converter, which is integrated with the ETD Editor. The BroadVision Converter has two basic components: the Java Wizard (front end) and the BroadVision C-based converter (back end). For the majority of installations, the front end is on an NT platform and the back end—which has to be on the same host as the BroadVision web server—is usually on a UNIX machine.

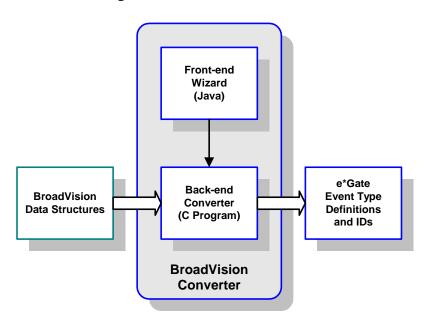

Figure 4 BroadVision Converter

Java's Remote Method Invocation (RMI) is used to invoke the back-end converter remotely. RMI also has two parts: the Java RMI registry (**rmiregistry.exe**) and the required BV Java RMI Converter Server classes.

For Windows, both parts are run as services, and are installed automatically by InstallShield. For UNIX, however, you need to add a file to the system initialization directory manually, and also modify some environment settings. Instructions are found in **Environment Configuration** on page 22.

# 1.4 e\*Way Components

The BroadVision e\*Way incorporates the following:

- An executable file, **stcewgenericmonk.exe**, installed as part of e\*Gate Integrator
- Dynamic load libraries, stc\_ewbv.dll and stc\_ewbv55.dll, which extend the Generic e\*Way
   Kernel to form the BroadVision e\*Way
- A default configuration file, ewbv.def
- Monk function scripts and library files, discussed in Chapter 7
- The BroadVision Converter, stcbvconvert.exe and stcbv55convert.exe, used to build Event Type Definitions
- Example schema, discussed in **Sample Schemas** on page 34

For a list of installed files, see Chapter 2.

# 1.4.1 e\*Way Availability

The e\*Way Intelligent Adapter for BroadVision is available on the following operating systems:

- Windows 2000, Windows 2000 SP1, and Windows 2000 SP2
- Windows NT 4.0 SP 6a
- Solaris 2.6, Solaris 7, and Solaris 8
- HP-UX 11.0

#### **Japanese**

- Windows 2000, Windows 2000 SP1, and Windows 2000 SP2
- Windows NT 4.0 SP 6a
- Solaris 2.6, Solaris 7, and Solaris 8
- HP-UX 11.0

*Note:* The e\*Gate Enterprise Manager GUI runs only on the Windows operating system.

# Installation

This chapter describes the requirements and procedures for installing the e\*Way Intelligent Adapter for BroadVision. Once you have installed this e\*Way, you must configure it for your system and incorporate it into a schema by defining and associating the appropriate Collaborations, Collaboration Rules, IQs, and Event Types. See Chapter 3 for information on implementing a working system.

# 2.1 System Requirements

To use the e\*Way Intelligent Adapter for BroadVision, you need the following:

- 1 An e\*Gate Participating Host, version 4.5.1 or later.
- 2 A TCP/IP network connection
- 3 Sufficient free disk space to accommodate e\*Way files:
  - Approximately 15 MB on Windows systems
  - Approximately 28 MB on Solaris systems
  - Approximately 19 MB on HP-UX systems

Additional disk space is required to process and queue the data that this e\*Way processes; the amount necessary varies, based on the type and size of the data being processed, and any external applications performing the processing.

*Note:* The BroadVision e\*Way must be installed on the BroadVision system host computer.

## 2.1.1 External System Requirements

The e\*Way Intelligent Adapter for BroadVision supports the following applications:

BroadVision One-To-One Enterprise 4.1 or 5.5

*Note:* The BroadVision RMI Registry requires jre 1.3 or later.

# 2.2 Installing the e\*Way

# 2.2.1 Windows Systems

**Note:** The installation utility detects and suggests the appropriate installation directory. Use this directory unless advised otherwise by SeeBeyond. You must have Administrator privileges to install this e\*Way.

#### To install the e\*Way on a Windows NT or Windows 2000 system

- 1 Log in as an Administrator on the workstation on which you want to install the e\*Way.
- 2 Exit all Windows programs and disable any anti-virus applications before running the setup program.
- 3 Insert the e\*Way installation CD-ROM into the CD-ROM drive.
- 4 If the CD-ROM drive's Autorun feature is enabled, the setup application should launch automatically. Otherwise, use the Windows Explorer or the Control Panel's **Add/Remove Applications** feature to launch the file **setup.exe** on the CD-ROM drive.
- 5 The InstallShield setup application launches. Follow the on-screen instructions until you come to the **Choose Product** screen.

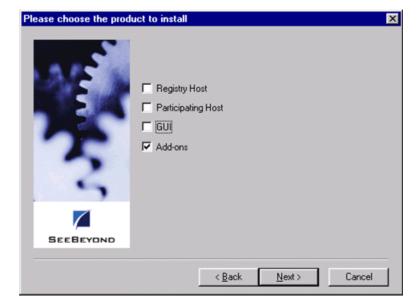

Figure 5 Choose Product Dialog

- 6 Check **Add-ons**, then click **Next**. Again follow the on-screen instructions.
- 7 When the Select Components dialog box appears, highlight—but do not check eWays and then click Change.

Select Components Select the components you want to install, clear the components you do not want to install. Components 0 K Agents 0 K ] IQs 0 K \_ ETD Builders 0 K 0 K ☐ ETD Libraries Description eWays category Change. 0 K Space Required: SEEBEYOND Space Available: 1496512 K k <u>B</u>ack Next> Cancel

Figure 6 Select Components Dialog

8 When the Select Sub-components dialog box appears, check the BroadVision e\*Way.

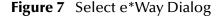

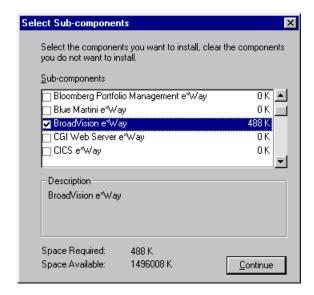

- 9 Click **Continue**, and the **Select Components** dialog box reappears.
- 10 Click Next and continue with the installation.

## **Subdirectories and Files**

By default, the InstallShield installer creates the following subdirectories and installs the following files within the \eGate\client tree on the Participating Host, and the \eGate\Server\registry\repository\default tree on the Registry Host.

**Table 1** Participating Host & Registry Host

| Subdirectories             | Files                                                                                                    |
|----------------------------|----------------------------------------------------------------------------------------------------|
| \bin\                      | stc_ewbv.dll<br>stc_ewbv55.dll<br>stcbvconvert.exe<br>stcbv55convert.exe<br>stcsvcinstd.exe                                                                                                    |
| \configs\stcewgenericmonk\ | ewbv.def                                                                                                    |
| \monk_library\             | ewbv.gui                                                                                                    |
| \monk_library\ewbv\        | bv-category-create.monk bv-category-get-cat-entry.monk bv-category-move.monk bv-category-rename.monk bv-category-rename.monk bv-cnt-delete.monk bv-cnt-get-productname.monk bv-cnt-sql-select.monk bv-cnt-struct-create.monk bv-cnt-struct-update.monk bv-content-ref-create.monk bv-content-ref-delete.monk bv-order-get-accountname.monk bv-order-get-ordernumber.monk bv-order-get-orders.monk bv-order-get-userid.monk bv-order-get-userid.monk bv-order-set-state.monk bv-order-struct-create.monk bv-order-struct-create.monk bv-order-struct-create.monk bv-order-struct-update.monk bv-order-struct-update.monk bv-order-struct-update.monk bv-order-struct-update.monk bv-order-struct-update.monk bv-order-struct-update.monk bv-order-struct-update.monk bv-order-struct-update.monk bv-order-struct-update.monk bv-order-struct-update.monk bv-order-struct-update.monk bv-order-struct-update.monk |

By default, the InstallShield installer also installs the following file within the \eGate\Server\registry\repository\default tree on the Registry Host.

**Table 2** Registry Host Only

| Subdirectories | Files       |
|----------------|-------------|
| \              | stcewbv.ctl |

# **Environment Configuration**

The BroadVision starting process automatically appends the directories **bv1to1\bin** and **bv1to1\orbix\bin** to the Path environment variable.

For the BroadVision e\*Way to run as a Windows NT/2000 Service, any environment variables required by BroadVision should be set at the System level. These include:

| BV_DB_DATABASE | ORACLE_HOME    |
|----------------|----------------|
| BV_DB_USER     | ORACLE_SID     |
| BV_DB_PASSWD   | IT_DAEMON_PORT |
| BV_DB_SERVER   | BV1TO1         |
| BV_DB_VENDOR   | BV1TO1_VAR     |

Follow the path Start > Settings > Control Panel > System > Environment to display the System variables settings.

For the BroadVision Converter, specific settings variables need to be modified according to the your environment on the Participating Host, as shown in Table 3, below.

 Table 3
 Settings Variables Requiring Modification

| Variable | Description                                                   |
|----------|---------------------------------------------------------------|
| BVUSER   | BroadVision user name                                         |
| EGATEDIR | Base directory of e*Gate installation                         |
| JREHOME  | Base directory of Java Runtime Environment (JRE) installation |

*Note:* See also Starting and Running the e\*Way on page 50.

## 2.2.2 UNIX Systems

**Note:** You do not need root privileges to install this e\*Way, but you do to set up the RMI service. You can log in under the user name that you wish to own the e\*Way files, if the user has sufficient privilege to create files in the e\*Gate directory tree.

#### To install the BroadVision e\*Way on a UNIX system:

- 1 Log in on the workstation containing the CD-ROM drive and, if necessary, mount the drive.
- 2 Insert the e\*Way installation CD-ROM into the CD-ROM drive.
- 3 At the shell prompt, type

```
cd /cdrom
```

4 Start the installation script by typing:

```
setup.sh
```

5 A menu appears, displaying several options. Select the **Install e\*Way** option, and follow any additional on-screen instructions.

**Note:** Be sure to install the e\*Way and BroadVision Converter files in the **BVUSER** directory on the Participating Host.

6 The file S99stcsvcinstdx can be found on the installation CD under the utils\bvstaging\ subdirectory. This file should be copied into the appropriate host directory, as listed in Table 4, below. All else in the subdirectory should be left untouched.

 Table 4
 S99stcsvcinstdx Location

| HPUX 11      | Others      |
|--------------|-------------|
| /sbin/rc3.d/ | /etc/rc3.d/ |

#### To set up the RMI service

- 1 Copy the **egate.jar** and the **stcjcs.jar** file from an e\*Gate GUI installation. This file is located in the **egate\client\classes** folder.
- 2 Copy the **egate.jar** and the **stcjcs.jar** file to an **egate\client\classes** folder on your Participating Host machine.
- 3 Modify **S99stcsvcinstdx** to have the correct entries, for example:

```
BVUSER=bv
EGATEDIR=/export/home/bv/egate/client
JREHOME=/opt/Java/JDK-1_1
JEXE=jre
```

4 Start the service by typing the following at the command line:

```
S99stcsvcinstdx start
```

5 If the service has been started correctly you should see the message:

 ${\tt RMI}$  service  ${\tt <BVtoETD>}$  is available and the rmi process should be running.

## **Subdirectories and Files**

The preceding installation procedure creates the following subdirectories and installs the following files within the /eGate/client tree on the Participating Host, and the /eGate/Server/registry/repository/default tree on the Registry Host.

 Table 5
 Participating Host & Registry Host

| Subdirectories             | Files                                                                                                    |
|----------------------------|----------------------------------------------------------------------------------------------------|
| 1                          | S99stcsvcinstdx<br>instbv.sh                                                                                                    |
| /bin/                      | stc_ewbv.dll<br>stc_ewbv55.dll<br>stcbvconvert<br>stcbv55convert                                                                                                    |
| /configs/stcewgenericmonk/ | ewbv.def                                                                                                    |
| /monk_library/             | ewbv.gui                                                                                                    |
| /monk_library/ewbv/        | bv-category-create.monk bv-category-get-cat-entry.monk bv-category-move.monk bv-category-rename.monk bv-category-rename.monk bv-cnt-delete.monk bv-cnt-get-productname.monk bv-cnt-sqt-select.monk bv-cnt-struct-create.monk bv-cnt-struct-update.monk bv-content-ref-create.monk bv-content-ref-delete.monk bv-content-ref-list.monk bv-order-get-accountname.monk bv-order-get-ordernumber.monk bv-order-get-orders.monk bv-order-get-userid.monk bv-order-get-userid.monk bv-order-set-state.monk bv-order-struct-create.monk bv-order-struct-create.monk bv-order-struct-update.monk bv-order-struct-update.monk bv-order-struct-update.monk bv-order-struct-update.monk bv-order-struct-update.monk bv-order-struct-update.monk bv-order-struct-update.monk bv-order-struct-update.monk bv-order-struct-update.monk bv-order-struct-update.monk |

The preceding installation procedure also installs the following file only within the /eGate/Server/registry/repository/default tree on the Registry Host.

Table 6 Registry Host Only

| Subdirectories | Files       |
|----------------|-------------|
| 1              | stcewbv.ctl |

# **Environment Configuration**

The BroadVision starting process automatically appends the directories **bv1to1\bin** and **bv1to1\orbix\bin** to the Path environment variable.

For the BroadVision e\*Way to run as a UNIX Service, any environment variables required by BroadVision should be set at the System level. These include:

| BV_DB_DATABASE | ORACLE_HOME    |
|----------------|----------------|
| BV_DB_USER     | ORACLE_SID     |
| BV_DB_PASSWD   | IT_DAEMON_PORT |
| BV_DB_SERVER   | BV1TO1         |
| BV_DB_VENDOR   | BV1TO1_VAR     |

For the BroadVision Converter, specific settings variables need to be modified according to the your environment on the Participating Host, as shown in Table 7, below.

 Table 7
 Settings Variables Requiring Modification

| Variable | Description                                                   |
|----------|---------------------------------------------------------------|
| BVUSER   | BroadVision user name                                         |
| EGATEDIR | Base directory of e*Gate installation                         |
| JREHOME  | Base directory of Java Runtime Environment (JRE) installation |

*Note:* See also Starting and Running the e\*Way on page 50.

# 2.3 Optional Example Files

The installation CD contains two sample schemas, BV\_Orders\_Post, and BV\_Products, located in the samples\ewbv directory. To use a schema, you must load it onto your system using the following procedure. See Sample Schemas on page 34 for descriptions of the sample schema and instructions regarding its use.

**Note:** The BroadVision e\*Way must be properly installed on your system before you can run the sample schema.

#### 2.3.1 Installation Procedure

To load a sample schema

1 Invoke the Open Schema dialog box and select New (see Figure 8).

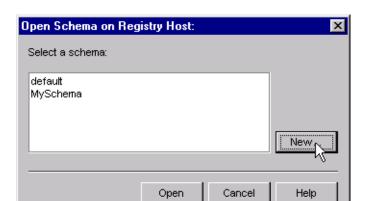

Figure 8 Open Schema Dialog

- 2 Type the name you want to give to the schema (for example, **Orders.Sample**)
- 3 Select Create from export and navigate to the directory containing the sample schema by clicking the Find button (see Figure 9).

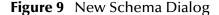

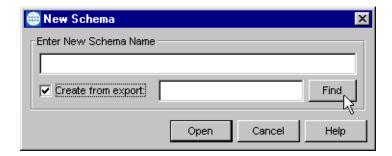

4 Select the desired archive file (\*.zip) and click Open.

**Note:** The schema installs with the host name **localhost** and control broker name **localhost\_cb**. If you want to assign your own names, copy the file \*.zip to a local directory and extract the files. Using a text editor, edit the file \*.exp, replacing all instances of the name **localhost** with your desired name. Add the edited .exp file back into the .zip file.

## 2.3.2 Subdirectories and Files

The preceding procedure creates the following subdirectories and installs the following files within the \eGate\Server\registry\repository\<SchemaName> tree on the Registry Host, where <SchemaName> is the name you have assigned to the schema in step 2.

 Table 8
 Subdirectories and Files - BV\_Orders\_Post Schema

| Subdirectories                     | Files                                   |
|------------------------------------|-----------------------------------------|
| 1                                  | BV_Orders_Post.ctl                      |
| \runtime\configs\stcewfile\        | orders_feeder.cfg<br>orders_feeder.sc   |
| \runtime\configs\stcewgenericmonk\ | ewBVOrdersPost.cfg<br>ewBVOrdersPost.sc |
| \runtime\data\Bv\                  | bv_orders.dat                           |
| \runtime\monk_scripts\common\      | BV_Orders_Post.tsc<br>BVSALESORDER.ssc  |

 Table 9
 Subdirectories and Files - BV\_Products Schema

| Subdirectories                     | Files                                                       |
|------------------------------------|-------------------------------------------------------------|
| \                                  | BV_Products.ctl                                             |
| \runtime\configs\stcewfile\        | feeder.cfg<br>feeder.sc                                     |
| \runtime\configs\stcewgenericmonk\ | BV_Products.cfg<br>BV_Products.sc                           |
| \runtime\data\Bv\                  | bv_products.dat                                             |
| \runtime\monk_scripts\common\      | BV_Products.ssc<br>BV_Products.tsc<br>BV_Products_Input.ssc |

# **System Implementation**

In this chapter we summarize the procedures required for implementing a working system incorporating the BroadVision e\*Way. Please refer to the *e\*Gate Integrator User's Guide* for additional information.

### 3.1 Overview

This e\*Way provides a specialized transport component for incorporation in an operational schema. The schema also contains Collaborations, linking different data or Event types, and Intelligent Queues. Typically, other e\*Way types also are used as components of the schema.

One or more sample schema, included in the software package, are described at the end of this chapter. These can be used to test your system following installation and, if appropriate, as a template that you can modify to produce your own schema.

The topics discussed in this chapter include the following:

Creating a Schema on page 27

**Creating Event Type Definitions** on page 29

**Defining Collaborations** on page 33

**Creating Intelligent Queues on page 34** 

Sample Schemas on page 34

## 3.1.1 Implementation Sequence

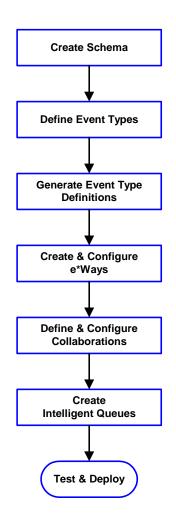

- 1 The first step is to create a new Schema—the subsequent steps apply only to this Schema (see **Creating a Schema** on page 27).
- 2 The second step is to define the Event Types you are transporting and processing within the Schema (see **Creating Event Types** on page 28).
- 3 Third, you need to associate the Event Types created in the previous step with Event Type Definitions (ETDs) derived from the applicable Business Rules (see **Creating Event Type Definitions** on page 29).
- 4 The fourth step is to create and configure the required e\*Ways (see **Chapter 4**).
- 5 Next is to define and configure the Collaborations linking the Event Types from step 2 (see **Defining Collaborations** on page 33).
- 6 Now you need to create Intelligent Queues to hold published Events (see Creating Intelligent Queues on page 34
- 7 Finally, you must test your Schema. Once you have verified that it is working correctly, you may deploy it to your production environment.

# 3.1.2 Viewing e\*Gate Components

Use the Navigator and Editor panes of the e\*Gate Enterprise Manager to view the various e\*Gate components. Note that you may only view components of a single schema at one time, and that all operations apply only to the current schema. All procedures in this chapter should be performed while displaying the **Components** Navigator pane. See the *e\*Gate Integrator User's Guide* for a detailed description of the features and use of the Enterprise Manager.

# 3.2 Creating a Schema

A schema is the structure that defines e\*Gate system parameters and the relationships between components within the e\*Gate system. Schemas can span multiple hosts.

Because all setup and configuration operations take place within an e\*Gate schema, a new schema must be created, or an existing one must be started before using the system. Schemas store all their configuration parameters in the e\*Gate Registry.

#### To select or create a schema

1 Invoke the Open Schema dialog box and Open an existing schema or click New to create a new schema.

Figure 10 Open Schema Dialog

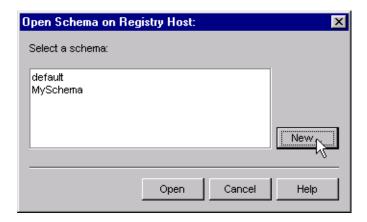

2 Clicking New invokes the New Schema dialog box (Figure 11).

**Figure 11** New Schema Dialog

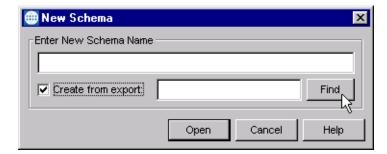

- 3 Enter a new schema name and click **Open**.
- 4 The e\*Gate Enterprise Manager then opens under your new schema name.
- 5 From the **Options** menu, click on **Default Editor** and select **Monk**.
- 6 Select the **Components** tab, found at the bottom of the Navigator pane of the e\*Gate Enterprise Manager window.
- 7 You are now ready to begin creating the necessary components for this new schema.

# **3.3 Creating Event Types**

Within e\*Gate, messages and/or packages of data are defined as Events. Each Event must be categorized into a specific Event Type within the schema.

#### To define the Event Types

- 1 In the e\*Gate Enterprise Manager's Navigator pane, select the **Event Types** folder.
- 2 On the Palette, click the New Event Type button
- 3 In the New Event Type Component box, enter the name for the input Event Type and click Apply. Use this method to create all required Event Types, for example:
  - InboundEvent
  - ValidEvent
  - InvalidEvent
- 4 After you have created the final Event Type, click **OK**.

# 3.4 Creating Event Type Definitions

Before e\*Gate can process any data to or from a BroadVision system, you must create an Event Type Definition to package and route that data within the e\*Gate system. See the e\*Gate Integrator User's Guide for additional information about Event Type Definitions and the e\*Gate ETD Editor.

# 3.4.1 Using the ETD Editor's Build Tool

The Event Type Definition Editor's Build tool automatically creates an Event Type Definition file based upon sample data. Use this procedure to create an Event Type Definition based upon the data your installation requires.

**Note:** Be sure to set the Default Editor to **Monk**, from the **Options** menu in the e\*Gate Enterprise Manager.

#### To create an Event Type Definition using the Build tool

- 1 Launch the ETD Editor by clicking in the e\*Gate Enterprise Manager tool bar.
- 2 On the ETD Editor's tool bar, click **Build**. The *Build an Event Type Definition* dialog box opens.

Look in: /monk\_scripts/common Look in: /monk\_scripts/common Look in: /monk\_scripts/common

**Figure 12** Build Event Type Definition Dialog

3 In the *File name* box, type the name of the ETD file you want to build.

*Note:* The Editor automatically supplies the .ssc extension.

4 Click Next. A new dialog box appears, as shown in Figure 13.

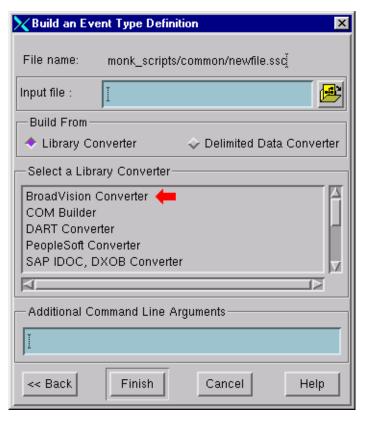

Figure 13 Building the ETD

- 5 Under *Build From*, select **Library Converter**.
- 6 Under Select a Library Converter, select BroadVision Converter.
- 7 In the *Additional Command Line Arguments* box, type any additional arguments, if desired.
- 8 Click Finish, and the BroadVision Converter Wizard appears.
- 9 Follow the Wizard's instructions to finish building the ETD file.

## 3.4.2 The BroadVision Converter Wizard

Figure 14 BroadVision Converter Wizard (1)

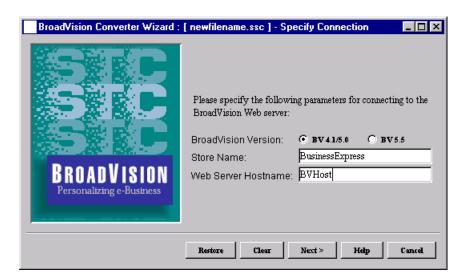

- 1 Select whether you are using BroadVision 4.1 or 5.0, or BroadVision 5.5.
- 2 Type in the Store Name and Web Server Hostname, and click Next.

Figure 15 BroadVision Converter Wizard (2)

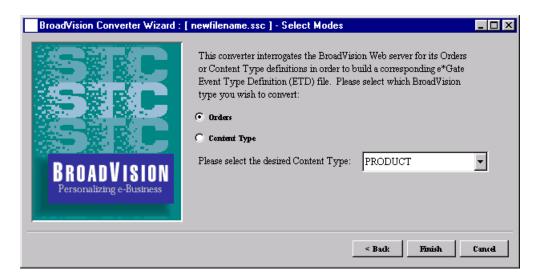

- 3 On the second Wizard screen, select which BroadVision type you want to convert, Orders or Content Type.
- 4 If you select **Content Type**, you also need to select the specific one from the scroll box.
- 5 Click Finish.
- 6 The Converter now runs and, when processing is completed, you are presented with the **Editor** screen.

# 3.4.3 Assigning ETDs to Event Types

After you have created the e\*Gate system's ETD files, you can assign them to Event Types you have already created.

#### To assign ETDs to Event Types

- 1 In the Enterprise Manager window, select the **Event Types** folder in the Navigator/Components pane.
- 2 In the Editor pane, select one of the Event Types you created.
- 3 Right-click on the Event Type and select **Properties** (or click in the toolbar). The Event Type Properties dialog box appears. See Figure 16.

Figure 16 Event Type Properties Dialog Box

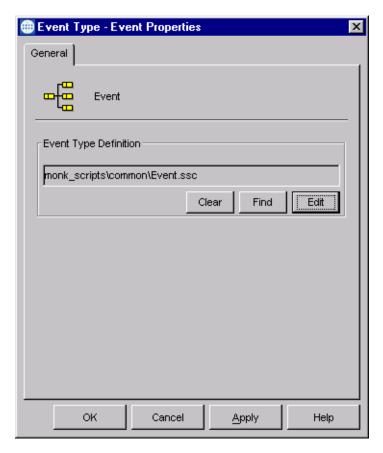

- 4 Under Event Type Definition, click **Find**, and the Event Type Definition Selection dialog box appears (it is similar to the Windows Open dialog box).
- 5 Open the monk\_scripts folder, then select the desired file name (.ssc). It is usually found in the common sub-folder, but may be in a sub-folder specific to the e\*Way.
- 6 Click **Select**. The file populates the Event Type Definition field.

- 7 To save any work in the properties dialog box, click **Apply** to enter it into the system.
- 8 When finished assigning ETDs to Event Types, click **OK** to close the properties dialog box and apply all the properties.

Each Event Type is now associated with the specified Event Type Definition.

# 3.5 **Defining Collaborations**

After you have created the required Event Type Definitions, you must define a Collaboration to transform the incoming Event into the desired outgoing Event.

Collaborations are e\*Way components that receive and process Event Types, then forward the output to other e\*Gate components. Collaborations consist of the Subscriber, which "listens" for Events of a known type or from a given source, and the Publisher, which distributes the transformed Event to a specified recipient. The same Collaboration cannot be assigned to more than one e\*Gate component.

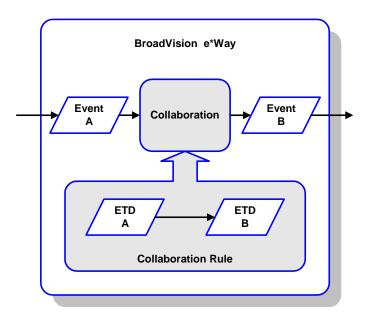

Figure 17 Collaborations

The Collaboration is driven by a Collaboration Rules script, which defines the relationship between the incoming and outgoing ETDs. You can use an existing Collaboration Rules script, or use the Monk programming language to write a new Collaboration Rules script. Once you have written and successfully tested a script, you can then add it to the system's run-time operation.

Collaborations are defined using the e\*Gate Monk Collaboration Rules Editor. See the e\*Gate Integrator User's Guide for instructions on using this Editor. The file extension for Monk Collaboration Rules is .tsc.

# 3.6 Creating Intelligent Queues

IQs are components that provide nonvolatile storage for Events within the e\*Gate system as they pass from one component to another. IQs are *intelligent* in that they are more than just a "holding tank" for Events. They actively record information about the current state of Events.

Each schema must have an IQ Manager before you can add any IQs to it. You must create at least one IQ per schema for published Events within the e\*Gate system. Note that e\*Ways that publish Events externally do not need IQs.

For more information on how to add and configure IQs and IQ Managers, see the *e\*Gate Integrator System Administration and Operations Guide*. See the *e\*Gate Integrator Intelligent Queue Services Reference Guide* and the *SeeBeyond JMS Intelligent Queue User's Guide* for complete information on working with IQs.

# 3.7 Sample Schemas

Sample implementations are available in the \samples\ewbv\ directory of the e\*Gate CD-ROM.

- BV\_Orders\_Post example for Sales Orders data (only)
- BV\_Products example for Product data (only)

These samples can be used to test your system following installation and, if appropriate, as a template you can modify to produce your own schema.

See Optional Example Files on page 23 for installation instructions.

## 3.7.1 BV\_Orders\_Post

The e\*Gate-to-BroadVision example, **BV\_Orders\_Post**, sets up a single instance of the BroadVision e\*Way and also of the File e\*Way, having the logical names shown in the following table.

| e*Way Type        | Logical Name   |
|-------------------|----------------|
| BroadVision e*Way | ewBVOrdersPost |
| File e*Way        | orders_feeder  |

It also sets up an Intelligent Queue, with the logical name BVOrders\_IQ. The process within e\*Gate Integrator is diagrammed in Figure 21.

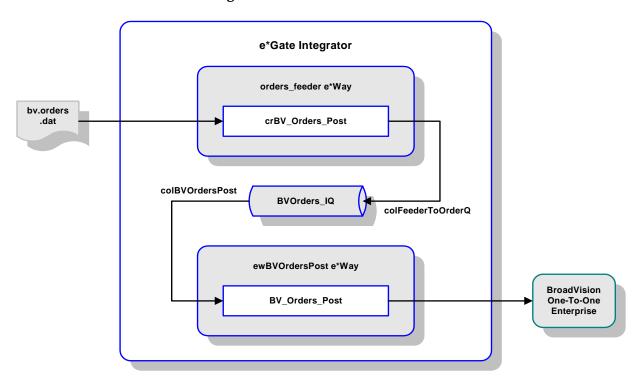

Figure 18 BV\_Products Schema

- 1 The File e\*Way orders\_feeder receives a data file, bv.orders.dat, from an external source.
- 2 Using the Pass-Through Collaboration crBV\_Orders\_Post, the e\*Way orders\_feeder then publishes the data to the IQ as colFeederToOrderQ.
- 3 The BroadVision e\*Way ewBVOrdersPost subscribes to the data from the IQ as colBVOrdersPost.
- 4 Using the Collaboration BV\_Orders\_Post, the e\*Way ewBVOrdersPost transforms and sends the data to BroadVision in the required format.

### Collaboration: BV\_Orders\_Post

This Collaboration is based on the Monk script BV\_Orders\_Post.tsc, whose source and destination ETDs are both BVORDERSPOST.ssc (see Figure 19 and Figure 20).

Figure 19 Source ETD

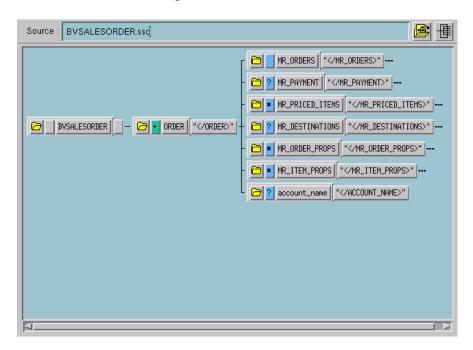

Figure 20 Destination ETD

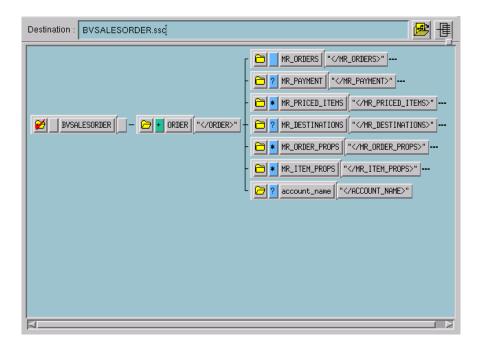

### 3.7.2 **BV\_Products**

The e\*Gate-to-BroadVision example, **BV\_Products**, sets up a single instance of the BroadVision e\*Way and also of the File e\*Way, having the logical names shown in the following table.

| e*Way Type        | Logical Name |
|-------------------|--------------|
| BroadVision e*Way | BV_Products  |
| File e*Way        | Feeder       |

It also sets up an Intelligent Queue, with the logical name BV\_Products\_IQ. The process within e\*Gate Integrator is diagrammed in Figure 21.

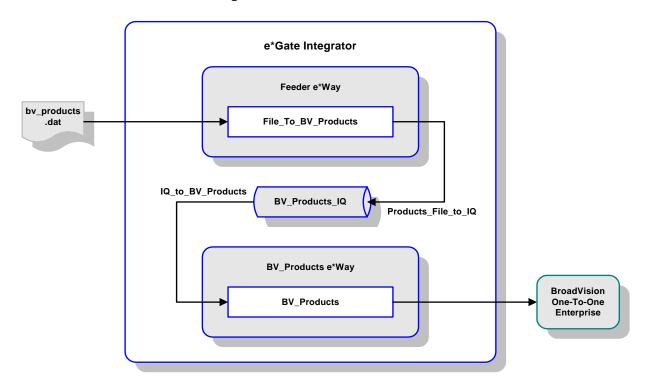

Figure 21 BV\_Products Schema

- 1 The File e\*Way Feeder receives a data file, bv\_products.dat, from an external source.
- 2 Using the Pass-Through Collaboration File\_To\_BV\_Products, the e\*Way Feeder then publishes the data to the IQ as Products\_File\_To\_IQ.
- 3 The BroadVision e\*Way BV\_Products subscribes to the data from the IQ as IQ\_To\_BV\_Products.
- 4 Using the Collaboration BV\_Products, the e\*Way BV\_Products transforms and sends the data to BroadVision in the required format.

### Collaboration: BV\_Products

This Collaboration is based on the Monk script BV\_Products.tsc, whose source ETD is BV\_Products\_Input.ssc (see Figure 22) and destination ETD is BV\_Products.ssc (see Figure 23).

Figure 22 Source ETD

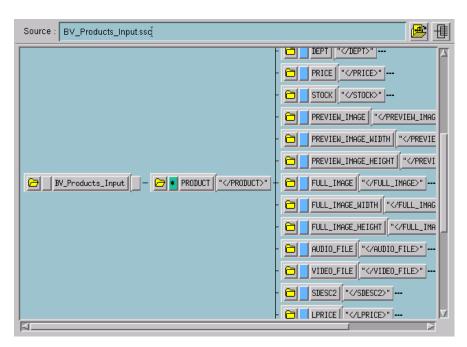

Figure 23 Destination ETD

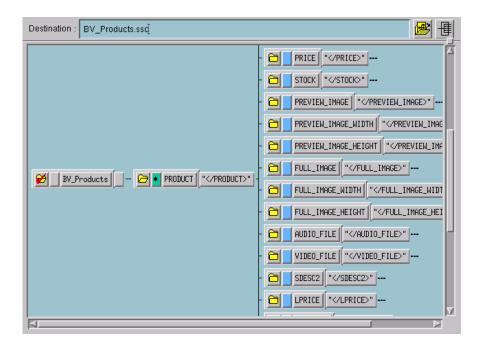

# **Setup Procedures**

This chapter describes the procedure for customizing the BroadVision e\*Way to operate with your system.

### 4.1 Overview

After creating a schema, you must instantiate and configure the BroadVision e\*Way to operate within the schema. A wide range of setup options allow the e\*Way to conform to your system's operational characteristics and your facility's operating procedures.

The topics discussed in this chapter include the following:

#### Setting Up the e\*Way

Creating the e\*Way on page 40

Modifying e\*Way Properties on page 41

Configuring the e\*Way on page 42

Changing the User Name on page 46

Setting Startup Options or Schedules on page 46

**Activating or Modifying Logging Options on page 48** 

Activating or Modifying Monitoring Thresholds on page 49

Starting and Running the e\*Way

Starting the e\*Way Manually on page 50

Troubleshooting the e\*Way

**Configuration Problems** on page 51

System-related Problems on page 52

# 4.2 Setting Up the e\*Way

*Note:* The e\*Gate Enterprise Manager GUI runs only on the Windows operating system.

# 4.2.1 Creating the e\*Way

The first step in implementing an e\*Way is to define the e\*Way component using the e\*Gate Enterprise Manager.

#### To create an e\*Way

- 1 Open the schema in which the e\*Way is to operate.
- 2 Select the e\*Gate Enterprise Manager Navigator's Components tab.
- 3 Open the host on which you want to create the e\*Way.
- 4 Select the Control Broker you want to manage the new e\*Way.

**Figure 24** e\*Gate Enterprise Manager Window (Components View)

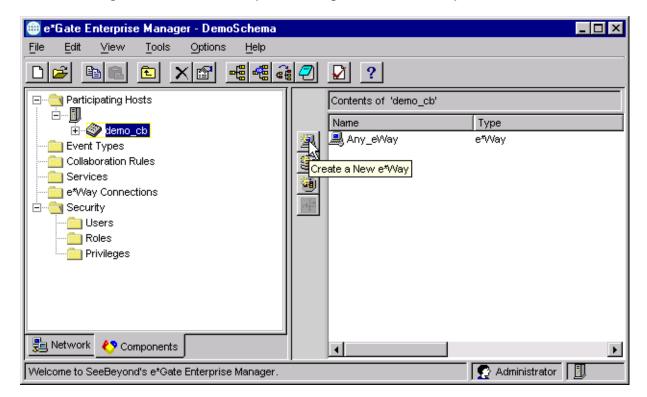

- 5 On the Palette, click Create a New e\*Way.
- 6 Enter the name of the new e\*Way, then click **OK**.
- 7 All further actions are performed in the e\*Gate Enterprise Manager Navigator's Components tab.

# 4.2.2 Modifying e\*Way Properties

To modify any e\*Way properties

1 Right-click on the desired e\*Way and select **Properties** to edit the e\*Way's properties. The properties dialog opens to the **General** tab (shown in Figure 25).

*Note:* The executable file is steewgenericmonk.exe.

**Figure 25** e\*Way Properties (General Tab)

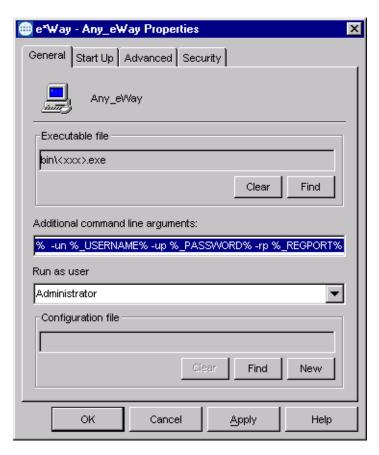

2 Make the desired modifications, then click **OK**.

# 4.2.3 Configuring the e\*Way

The e\*Way's default configuration parameters are stored in an ASCII text file with a .def extension. The e\*Way Editor provides a simple graphical interface for viewing and changing those parameters to create a working configuration (.cfg) file.

#### To change e\*Way configuration parameters

1 In the e\*Gate Enterprise Manager's Component editor, select the e\*Way you want to configure and display its properties.

*Note:* The default configuration file is ewbv.def.

**Figure 26** e\*Way Properties - General Tab

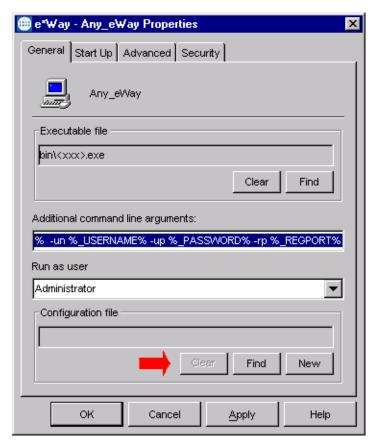

- 2 Under Configuration File, click New to create a new file or Find to select an existing configuration file. If you select an existing file, an Edit button appears. Click this button to edit the currently selected file.
- 3 You are now in the e\*Way Configuration Editor.

# 4.2.4 Using the e\*Way Editor

**Figure 27** The e\*Way Configuration Editor

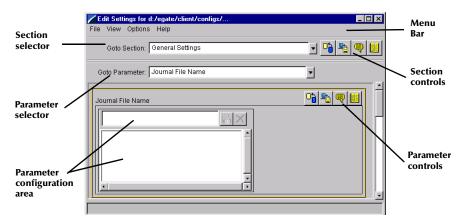

The e\*Way Editor controls fall into one of six categories:

- The Menu bar allows access to basic operations (e.g., saving the configuration file, viewing a summary of all parameter settings, and launching the Help system)
- The Section selector at the top of the Editor window enables you to select the category of the parameters you wish to edit
- **Section controls** enable you to restore the default settings, restore the last saved settings, display tips, or enter comments for the currently selected section
- The Parameter selector allows you to jump to a specific parameter within the section, rather than scrolling
- Parameter controls enable you to restore the default settings, restore the last saved settings, display tips, or enter comments for the currently selected parameter
- Parameter configuration controls enable you to set the e\*Way's various operating parameters

#### **Section and Parameter Controls**

The section and parameter controls are shown in Table 10 below.

 Table 10
 Parameter and Section Controls

| Button   | Name            | Function                |
|----------|-----------------|-------------------------|
|          | Restore Default | Restores default values |
| <b>*</b> | Restore Value   | Restores saved values   |
| <b>9</b> | Tips            | Displays tips           |
|          | User Notes      | Enters user notes       |

**Note:** The **section controls** affect **all** parameters in the selected section, whereas the **parameter controls** affect only the **selected** parameter.

# **Parameter Configuration Controls**

Parameter configuration controls fall into one of two categories:

- Option buttons
- Selection lists, which have controls as described in Table 11

**Table 11** Selection List Controls

| Button | Name         | Function                                                                  |
|--------|--------------|---------------------------------------------------------------------------|
|        | Add to List  | Adds the value in the text box to the list of available values.           |
| X      | Delete Items | Displays a "delete items" dialog box, used to delete items from the list. |

### **Command-line Configuration**

In the Additional Command Line Arguments box, type any additional command line arguments that the e\*Way may require, taking care to insert them at the end of the existing command-line string. Be careful not to change any of the default arguments unless you have a specific need to do so.

### **Getting Help**

To launch the e\*Way Editor's Help system

From the Help menu, select Help topics.

To display tips regarding the general operation of the e\*Way

From the File menu, select Tips.

To display tips regarding the selected Configuration Section

In the **Section** Control group, click

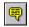

To display tips regarding the selected Configuration Parameter

In the **Parameter** Control group, click

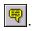

"Tips" are displayed and managed separately from the Help system that launches from the Toolbar's Help menu. You cannot search for Tips within the Help system, or view Help system topics by requesting Tips.

For detailed descriptions and procedures for using the e\*Way Configuration Editor, see the *e*\**Gate Integrator User's Guide*.

# 4.2.5 Changing the User Name

Like all e\*Gate executable components, e\*Ways run under an e\*Gate user name. By default, all e\*Ways run under the **Administrator** user name. You can change this if your site's security procedures so require.

#### To change the user name

- 1 Display the e\*Way's properties dialog.
- 2 On the General tab, use the Run as user list to select the e\*Gate user under whose name this component is to run.

See the *e*\**Gate Integrator System Administration and Operations Guide* for more information on the e\*Gate security system.

# 4.2.6 Setting Startup Options or Schedules

SeeBeyond e\*Ways can be started or stopped by any of the following methods:

- The Control Broker can start the e\*Way automatically whenever the Control Broker starts.
- The Control Broker can start the e\*Way automatically whenever it detects that the e\*Way terminated execution abnormally.
- The Control Broker can start or stop the e\*Way on a schedule that you specify.
- Users can start or stop the e\*Way manually using an interactive monitor.

You determine how the Control Broker starts or shuts down an e\*Way using options on the e\*Way properties **Start Up** tab (see Figure 28). See the *e\*Gate Integrator System Administration and Operations Guide* for more information about how interactive monitors can start or shut down components.

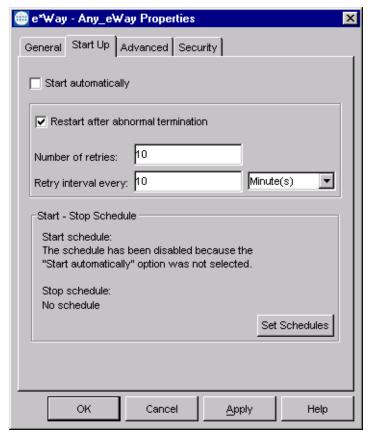

**Figure 28** e\*Way Properties (Start-Up Tab)

#### To set the e\*Way's startup properties

- 1 Display the e\*Way's properties dialog.
- 2 Select the **Start Up** tab.
- 3 To have the e\*Way start automatically when the Control Broker starts, select the **Start automatically** check box.
- 4 To have the e\*Way start manually, clear the **Start automatically** check box.
- 5 To have the e\*Way restart automatically after an abnormal termination:
  - A Select Restart after abnormal termination.
  - B Set the desired number of retries and retry interval.
- 6 To prevent the e\*Way from restarting automatically after an abnormal termination, clear the **Restart after abnormal termination** check box.
- 7 Click OK.

# 4.2.7 Activating or Modifying Logging Options

Logging options enable you to troubleshoot problems with the e\*Way and other e\*Gate components.

#### To set the e\*Way debug level and flag

- 1 Display the e\*Way's Properties dialog.
- 2 Select the Advanced tab.
- 3 Click **Log**. The dialog window appears (see Figure 29).

**Figure 29** e\*Way Properties (Advanced Tab - Log Option)

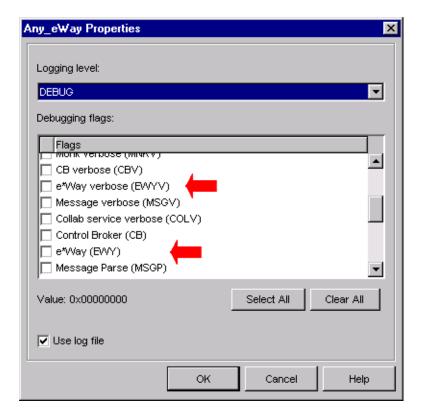

- 4 Select **DEBUG** for the **Logging level**.
- 5 Select either e\*Way (EWY) or e\*Way Verbose (EWYV) for the Debugging flag. Note that the latter has a significant negative impact on system performance.
- 6 Click OK.

The other options apply to other e\*Gate components and are activated in the same manner. See the *e\*Gate Integrator Alert and Log File Reference* for additional information concerning log files, logging options, logging levels, and debug flags.

# 4.2.8 Activating or Modifying Monitoring Thresholds

Monitoring thresholds enable you to monitor the throughput of the e\*Way. When the monitoring thresholds are exceeded, the e\*Way sends a Monitoring Event to the Control Broker, which routes it to the e\*Gate Monitor and any other configured destinations.

- 1 Display the e\*Way's properties dialog.
- 2 Select the **Advanced** tab.
- 3 Click Thresholds.
- 4 Select the desired threshold options and click **OK**.

See the *e\*Gate Integrator Alert and Log File Reference* for more information concerning threshold monitoring, routing specific notifications to specific recipients, or for general information about *e\*Gate's* monitoring and notification system.

# 4.3 Starting and Running the e\*Way

The BroadVision e\*Way must be run on the same machine as BroadVision One-To-One Enterprise (or Business Commerce). You should start the BroadVision One-To-One application *before* starting the e\*Way, so that the e\*Way can bind to the BroadVision One-To-One services. Note that BroadVision One-To-One Enterprise and Business Commerce are started manually, and the BroadVision starting process automatically appends the directories bv1to1\bin and bv1to1\orbix\bin to the Path environment variable.

# 4.3.1 Starting the e\*Way Manually

The BroadVision One-To-One Enterprise or Business Commerce for Windows NT/2000 installation includes the MKS Kit, which is a Windows-based Korn shell application. Both the e\*Way and the Control Broker can be launched manually from the Korn shell window, and the environment can be accessed by typing env. The Korn shell window can be launched from the Start > Program menu by running the file bv1to1.sh in the BroadVision One-To-One application folder.

# 4.4 Troubleshooting the e\*Way

In the initial stages of developing your e\*Gate Integrator system administration system, most problems with e\*Ways can be traced to configuration.

# 4.4.1 Configuration Problems

#### In the Enterprise Manager

- Does the e\*Way have the correct Collaborations assigned?
- Do those Collaborations use the correct Collaboration Services?
- Is the logic correct within any Collaboration Rules script employed by this e\*Way's Collaborations?
- Do those Collaborations subscribe to and publish Events appropriately?
- Are all the components that "feed" this e\*Way properly configured, and are they sending the appropriate Events correctly?
- Are all the components that this e\*Way "feeds" properly configured, and are they subscribing to the appropriate Events correctly?

#### In the e\*Way Editor

- Check that all configuration options are set appropriately.
- Check that all settings you changed are set correctly.
- Check all required changes to ensure they have not been overlooked.
- Check the defaults to ensure they are acceptable for your installation.

#### On the e\*Way's Participating Host

- Check that the Participating Host is operating properly, and that it has sufficient disk space to hold the IQ data that this e\*Way's Collaborations publish.
- Check that the *path* environment variable includes the location of the BroadVision dynamically-loaded libraries. The name of this variable on the different operating systems is:
  - PATH (Windows)
  - LD\_LIBRARY\_PATH (Solaris)
  - SHLIB\_PATH (HP-UX)

#### In the BroadVision Application

 Check that the application is configured correctly, is operating properly, and is sending or receiving the correct data appropriately.

## 4.4.2 System-related Problems

- Check that the connection between the external application and the e\*Way is functioning appropriately.
- Once the e\*Way is up and running properly, operational problems can be due to:
  - External influences (network or other connectivity problems).
  - Problems in the operating environment (low disk space or system errors)
  - Problems or changes in the data the e\*Way is processing.
  - Corrections required to Collaboration Rules scripts that become evident in the course of normal operations.

One of the most important tools in the troubleshooter's arsenal is the e\*Way log file. See the e\*Gate Integrator Alert and Log File Reference Guide for an extensive explanation of log files, debugging options, and using the e\*Gate monitoring system to monitor operations and performance.

# **Operational Overview**

This chapter contains an overview of the architecture and basic internal processes of the BroadVision e\*Way.

# 5.1 BroadVision e\*Way Architecture

**Note:** This section describes functionality that is common to all e\*Ways based on the Generic e\*Way Kernel. Not all of this common functionality is used routinely by the BroadVision e\*Way.

Conceptually, an e\*Way can be viewed as a multi-layered structure, consisting of one or more layers that handle communication with the external application, built upon an e\*Way Kernel layer that manages the processing of data and subscribing or publishing to other e\*Gate components (see Figure 30).

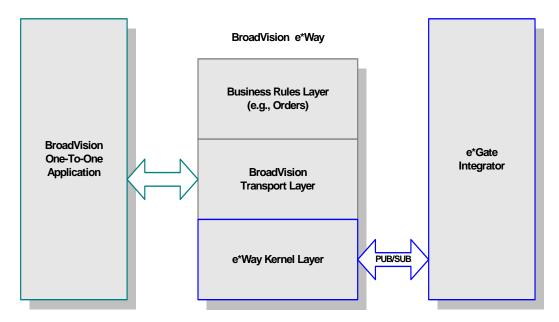

**Figure 30** BroadVision e\*Way Architecture

The upper layers of the e\*Way use Monk functions to perform Business Process modeling and ETD mapping, package data as e\*Gate *Events*, send those Events to

Collaborations, and manage interaction with the external system. These layers are built upon an e\*Way Kernel layer that manages the basic operations of the e\*Way, data processing, and communication with other e\*Gate components.

The communication layers of the e\*Way are single-threaded. Functions run serially, and only one function can be executed at a time. Processing layers are multi-threaded, with one executable thread for each Collaboration. Each thread maintains its own Monk environment; therefore, information such as variables, functions, path information, and so on cannot be shared between threads.

Collaborations execute the business logic that enable the e\*Way to do its intended work. In turn, each Collaboration executes a Collaboration Rule, containing the actual instructions to execute the business logic. Each Collaboration that publishes its processed Events internally (within e\*Gate Integrator) requires one or more IQs to receive the Events, as shown in Figure 31. Any Collaboration that publishes its processed Events only to an external system does *not* require *any* IQs.

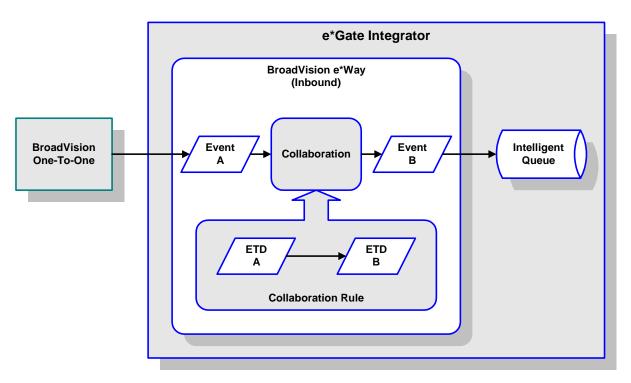

Figure 31 Collaborations

Configuration options that control the Monk environment and define the Monk functions used to perform various e\*Way operations are discussed in **Chapter 6**. You can create and modify these functions using the SeeBeyond Collaboration Rules Editor or a text editor (such as *Microsoft Word* or *Notepad*, or UNIX *vi*). The available set of e\*Way API functions is described in **Chapter 7**. Generally, e\*Way Kernel Monk functions should be called directly only when there is a specific need not addressed by higher-level Monk functions, and should be used only by experienced developers.

For more information on defining Collaborations, defining IQs, assigning Collaborations to e\*Ways, or configuring Collaborations to publish Events, see the e\*Gate Integrator User's Guide.

# 5.2 Basic e\*Way Processes

**Note:** This section describes the basic operation of a typical e\*Way based on the Generic e\*Way Kernel. Not all functionality described in this section is used routinely by this e\*Way.

The most basic processes carried out by an e\*Way are listed in Figure 32. In e\*Ways based on the Generic Monk e\*Way Kernel (using **stcewgenericmonk.exe**), these processes are controlled by the listed Monk functions. Configuration of these functions is described in the referenced sections of this User's Guide.

**Figure 32** Basic e\*Way Processes

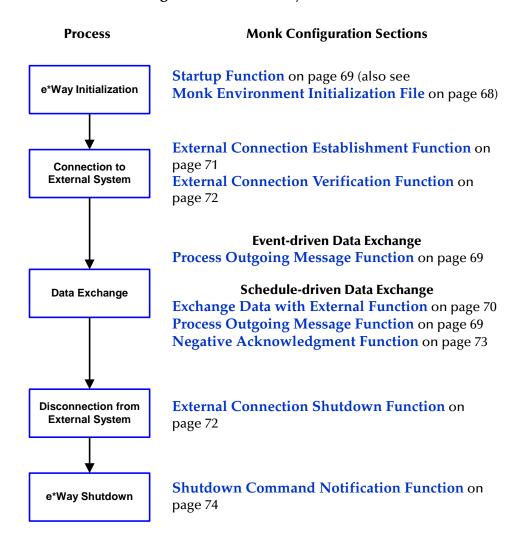

A series of diagrams on the next several pages illustrate the interaction and operation of these functions during the specified processes. Configuring the parameters associated with these functions is covered in **Chapter 6**, while the functions themselves are described in **Chapter 7**.

### **Initialization Process**

Figure 33 illustrates the e\*Way's initialization process, using the **Monk Environment Initialization File** and **Startup Function**.

Figure 33 Initialization Process

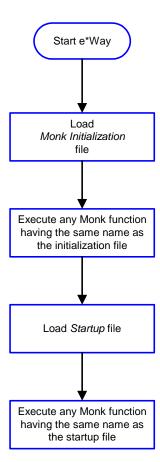

# **Connect to External Process**

Figure 34 illustrates how the e\*Way connects to the external system, using the External Connection Establishment Function and External Connection Verification Function.

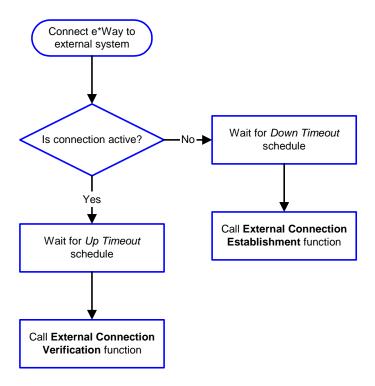

Figure 34 Connection Process

**Note:** The e\*Way selects the connection function based on an internal **up/down** flag rather than a poll to the external system. See **Figure 36 on page 59** and **Figure 35 on page 58** for examples of how different functions use this flag.

User functions can manually set this flag using Monk functions. See **send-external-up** on page 105 and **send-external-down** on page 105 for more information.

### **Data Exchange Process**

#### **Event-driven**

Figure 35 illustrates how the e\*Way's event-driven data exchange process works, using the **Process Outgoing Message Function**.

The e\*Way periodically checks the *Failed Message* counter against the value specified by the **Max Failed Messages** parameter. When the *Failed Message* counter exceeds the specified maximum value, the e\*Way logs an error and shuts down.

After the function exits, the e\*Way waits for the next outgoing Event.

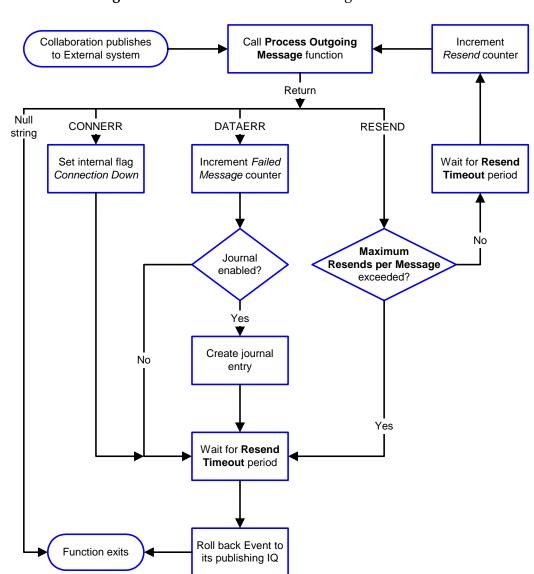

Figure 35 Event-Driven Data Exchange Process

#### Schedule-driven

Figure 36 illustrates how the e\*Way's schedule-driven data exchange process works for incoming data, using the Exchange Data with External Function, Positive Acknowledgment Function, and Negative Acknowledgment Function.

Figure 36 Schedule-Driven Data Exchange Process

Call

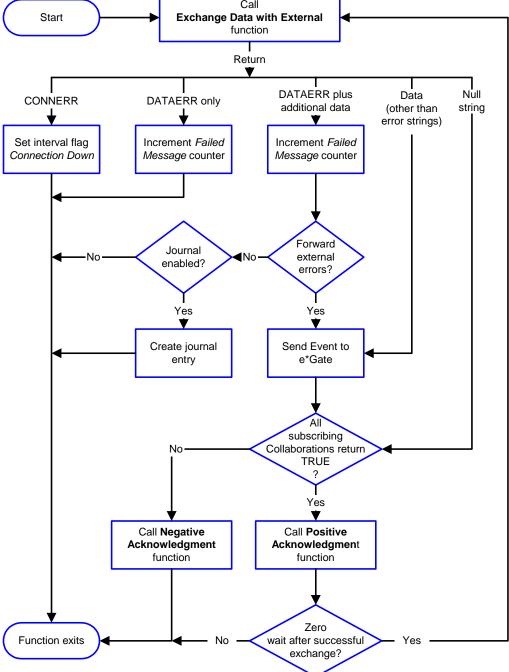

Start can occur in any of the following ways:

- Start Data Exchange time occurs
- Periodically during data-exchange schedule (after Start Data Exchange time, but before Stop Data Exchange time), as set by Exchange Data Interval
- The start-schedule Monk function is called

*Send Events to e\*Gate* can be implemented using any of the following Monk functions:

- event-send-to-egate
- event-send-to-egate-ignore-shutdown
- event-send-to-egate-no-commit

The last of these is used when confirmation of correct transmission is required from the external system. In this case, the e\*Way sends information back to the external system after receiving data. Depending upon whether the acknowledgment is positive or negative, you subsequently use one of the following functions to complete the process (see Figure 37):

- event-commit-to-egate
- event-rollback-to-egate

Figure 37 Send Event to e\*Gate with Confirmation

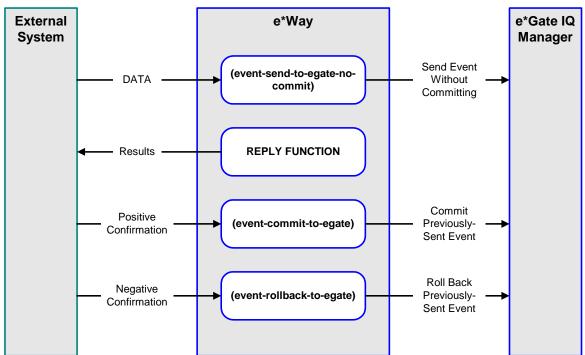

After the function exits, the e\*Way waits for the next *Start* time or command.

#### **Disconnect from External Process**

Figure 38 illustrates how the e\*Way disconnects from the external system, using the **External Connection Shutdown Function.** 

Figure 38 Disconnect Process

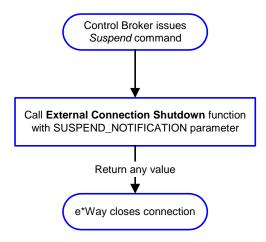

#### **Shutdown Process**

Figure 39 illustrates how the e\*Way shuts itself down, using the Shutdown Command **Notification Function.** 

Control Broker issues (Optional) Shutdown command Call Shutdown Notification function

Figure 39 Shutdown Process

# **Chapter 6**

# **Configuration Parameters**

This chapter describes the configuration parameters for the e\*Way Intelligent Adapter for BroadVision.

### 6.1 Overview

The e\*Way's configuration parameters are set using the e\*Way Editor; see Configuring the e\*Way on page 42 for procedural information. The BroadVision e\*Way's configuration parameters are organized into the following sections. The default configuration is provided in ewbv.def.

**General Settings** on page 63

Communication Setup on page 65

Monk Configuration on page 67

**BroadVision Settings** on page 76

# 6.2 General Settings

The General Settings control basic operational parameters.

#### **Journal File Name**

#### Description

Specifies the name of the journal file.

#### **Required Values**

A valid filename, optionally including an absolute path (for example, c:\temp\filename.txt). If an absolute path is not specified, the file is stored in the e\*Gate SystemData directory. See the e\*Gate Integrator System Administration and Operations Guide for more information about file locations.

#### **Additional Information**

An Event is Journaled for the following conditions:

- When the number of resends is exceeded (see Max Resends Per Message below)
- When its receipt is due to an external error, but Forward External Errors is set to No

### Max Resends Per Message

#### Description

Specifies the number of times the e\*Way attempts to resend a message (Event) to the external system after receiving an error. When this maximum is reached, the e\*Way waits for the number of seconds specified by the **Resend Timeout** parameter, and then rolls back the Event to its publishing IQ.

#### **Required Values**

An integer between 1 and 1,024. The default is 5.

## Max Failed Messages

#### Description

Specifies the maximum number of failed Events that the e\*Way allows. When the specified number of failed Events is reached, the e\*Way shuts down and exits.

#### **Required Values**

An integer between 1 and 1,024. The default is 3.

#### **Forward External Errors**

#### Description

Selects whether or not error messages received from the external system that begin with the string "DATAERR" is queued to the e\*Way's configured queue. See Exchange Data with External Function on page 70 for more information.

#### **Required Values**

**Yes** or **No**. The default value, **No**, specifies that error messages are not to be forwarded. See **Data Exchange Process** on page 58 for more information about how the e\*Way uses this function.

# 6.3 Communication Setup

The Communication Setup parameters control the schedule by which the e\*Way obtains data from the external system.

**Note:** The schedule that you set using the e\*Way's properties in the e\*Gate Enterprise Manager controls when the e\*Way executable runs. The schedule that you set within the parameters discussed in this section (using the e\*Way Editor) determines when data are exchanged. Be sure that you set the "exchange data" schedule to fall within the "run the executable" schedule.

### **Start Exchange Data Schedule**

#### Description

Establishes the schedule to invoke the e\*Way's Exchange Data with External Function.

#### **Required Values**

One or more schedules. The schedule can specify a date, time, or frequency (such as yearly, weekly, monthly, daily, or every n seconds).

**Also required:** If you set a schedule using this parameter, you must also define all three of the following:

- Exchange Data with External Function
- Positive Acknowledgment Function
- Negative Acknowledgment Function

If you do not do so, the e\*Way terminates execution when the schedule attempts to start.

# **Stop Exchange Data Schedule**

#### Description

Establishes the schedule to stop data exchange.

#### **Required Values**

One or more schedules. The schedule can specify a date, time, or frequency (such as yearly, weekly, monthly, daily, or every n seconds).

# **Exchange Data Interval**

#### Description

Determines the number of seconds the e\*Way waits between Event exchange attempts.

#### **Required Values**

An integer between 1 and 86,400. The default is 10.

#### **Down Timeout**

#### Description

Specifies the number of seconds that the e\*Way waits between calls to the **External** Connection Establishment Function.

#### **Required Values**

An integer between 1 and 86,400. The default is 15.

### **Up Timeout**

#### Description

Specifies the number of seconds the e\*Way waits between calls to the **External Connection Verification Function**.

#### **Required Values**

An integer between 1 and 86,400. The default is 15.

#### **Resend Timeout**

#### Description

Specifies the number of seconds the e\*Way waits between attempts to resend an Event to the external system, after receiving an error message.

#### **Required Values**

An integer between 1 and 86,400. The default is 10.

# Zero Wait Between Successful Exchanges

#### Description

Specifies whether or not to initiate data exchange after the **Exchange Data Interval**, or immediately after a successful previous exchange.

#### **Required Values**

Yes or No. The default is No.

If this parameter is set to **Yes**, the e\*Way immediately invokes the **Exchange Data with External Function** if the previous exchange function returned an Event.

If this parameter is set to No, the e\*Way always waits the number of seconds specified by Exchange Data Interval between invocations of the Exchange Data with External Function.

# 6.4 Monk Configuration

The parameters in this section help you set up the information required by the e\*Way to utilize Monk for communication with the external system. The *functions* that you specify within this section are Monk functions that the e\*Way calls automatically as part of its normal operations. The functions are not called under user control.

All the configuration options in this section—the functions or variables defined, and the additional path information—are loaded into a separate Monk environment than is used by the e\*Way's Collaborations and its Collaboration Rules scripts. You cannot access any of these functions, variables, or path information from Collaboration Rules scripts.

### **Specifying Function or File Names**

For those parameters that accept a file or the name of a Monk function, the e\*Way presumes that the name of the file is the same as the name of the function to be executed, plus a .monk extension. For example, the file startup.monk should contain the definition for the function startup. If path information is specified, that path is appended to the Load Path.

If you specify a file name, be sure that the file has one of the following extensions:

- .monk
- .tsc
- .dsc

### **Specifying Multiple Directories**

To specify multiple directories, manually enter the directory names rather than selecting them with the **File Selection** button. Directory names must be separated with semicolons, and you can mix absolute paths with relative e\*Gate paths. For example:

```
monk_scripts\my_dir;c:\my_directory
```

The internal e\*Way function that loads this path information is called only once, when the e\*Way first starts up.

#### **Load Path**

The Monk *load path* is the path Monk uses to locate files and data (set internally within Monk). The default load paths are determined by the **SharedExe** and **SystemData** settings in the **.egate.store** file. See the *e\*Gate Integrator System Administration and Operations Guide* for more information about this file.

#### **Additional Path**

#### Description

Specifies a path to be appended to the **Load Path**. A directory specified here is searched *after* searching the default load path.

#### **Required Values**

A pathname, or a series of paths separated by semicolons. There is no default value for this parameter.

*Note:* This parameter is optional and may be left blank.

#### Additional information

The internal e\*Way function that loads this path information is called only once, when the e\*Way first starts up.

### **Auxiliary Library Directories**

#### Description

Specifies a path to auxiliary library directories. Any .monk files found within those directories is automatically loaded into the e\*Way's Monk environment.

#### **Required Values**

A pathname, or a series of paths separated by semicolons. The default value is monk\_library/ewbv.

*Note:* This parameter is optional and may be left blank.

#### Monk Environment Initialization File

#### Description

Specifies a file that contains environment initialization functions, which is loaded after the **Auxiliary Library Directories** are loaded.

#### **Required Values**

A filename within the **Load Path**, or filename plus path information (relative or absolute). If path information is specified, that path is appended to the load path. The default value is **ewby-init**.

*Note:* This parameter is optional and may be left blank.

#### **Returns**

The string "FAILURE" indicates that the function failed, and the e\*Way exits; any other string, including a *null string*, indicates success.

#### Additional information

- Use this feature to initialize the e\*Way's Monk environment (for example, to define Monk variables that are used by the e\*Way's function scripts); it is good practice to initialize any global Monk variables that may be used by any other Monk Extension scripts
- The internal function that loads this file is called once when the e\*Way first starts up
- The e\*Way loads this file and try to invoke a function of the same base name as the file name

### **Startup Function**

#### Description

Specifies a Monk function that the e\*Way loads and invokes upon startup or whenever the e\*Way's configuration is reloaded. It is called after the e\*Way loads the specified **Monk Environment Initialization File** and any files within the specified **Auxiliary Library Directories**. This function accepts no input, and must return a string.

This function should be used to initialize the external system before data exchange starts.

#### **Required Values**

The name of a Monk function or the name of a file containing a Monk function. The default value is **bv-startup**.

*Note:* This parameter is optional and may be left blank.

#### **Returns**

The string "FAILURE" indicates that the function failed, and the e\*Way exits; any other string (including a *null string*) indicates success.

### **Process Outgoing Message Function**

#### **Description**

Specifies the Monk function responsible for sending outgoing messages (Events) from the e\*Way to the external system. This function is event-driven, rather than schedule-driven). The function requires a non-null string as input (i.e., the outgoing Event to be sent), and must return a string.

#### **Required Values**

The name of a Monk function or the name of a file containing a Monk function. There is no default value for this parameter.

*Note:* This parameter is **required**, and must **not** be left blank.

#### **Returns**

- A *null string* ("") indicates that the Event was published successfully to the external system
- A string beginning with **RESEND** indicates that the Event should be resent
- A string beginning with CONNERR indicates that there is a problem with the connection to the external system, and causes a rollback of the Event
- A string beginning with **DATAERR** indicates that there is a problem with the message (Event) data itself, and causes a rollback of the Event
- A string beginning with SHUTDOWN indicates that the e\*Way must exit immediately
- If any string other than one of the preceding is returned, the e\*Way creates an entry
  in the log file indicating that an attempt has been made to access an unsupported
  function

#### **Additional Information**

- The e\*Way invokes this function when one of its Collaborations publishes an Event to an *external* destination (as specified within the e\*Gate Enterprise Manager).
- Once this function has been called with a *non-null string*, the e\*Way does not process another Event until the current Event has been completely processed.

**Note:** If you wish to use **event-send-to-egate** to enqueue failed Events in a separate IQ, the e\*Way must have an inbound Collaboration (with appropriate IQs) configured to process those Events.

# **Exchange Data with External Function**

#### Description

Specifies a Monk function that initiates the transmission of data from the external system to the e\*Gate system and forwards that data as an inbound Event to one or more e\*Gate Collaborations. This function is invoked automatically by the **Start Exchange Data Schedule** or manually by the **start-schedule** Monk function, and is responsible for either sending data to or receiving data from the external system. If this function returns data, it is queued to e\*Gate in an inbound Collaboration. The e\*Way must have at least one Collaboration configured suitably to process the inbound Event, as well as any required IQs.

#### **Required Values**

The name of a Monk function or the name of a file containing a Monk function. There is no default value for this parameter.

**Note:** This parameter is **conditional** and must be supplied only if the **Exchange Data Interval** is set to a non-zero value.

#### Returns

- A *null string* ("") indicates that the data exchange was completed successfully, but with no resultant data sent back to the e e\*Gate system
- A string beginning with CONNERR indicates that there is a problem with the connection to the external system
- A string beginning with DATAERR indicates that there is a problem with the message (Event) data itself. If the error string contains data beyond the keyword, the entire string is queued to e\*Gate if an inbound Collaboration is so configured and Forward External Errors is set to Yes. Queueing, however, is performed without the subsequent sending of a ACK or NAK to the external system.
- Any other string indicates that the contents of the string are packaged as an inbound Event

#### Additional Information

 Data can be queued directly to e\*Gate by using the event-send-to-egate Monk function or, if a two-phase approach is required, by using event-send-to-egate-nocommit and then event-commit-to-egate or event-rollback-to-egate to commit or rollback the enqueued events, as appropriate

**Note:** Until an Event is committed, it is not revealed to subscribers of that Event.

#### **External Connection Establishment Function**

#### **Description**

Specifies a Monk function that the e\*Way calls (repeatedly) when it has determined that the connection to the external system is down. The function accepts no input and must return a string.

This function is executed according to the interval specified within the **Down Timeout** parameter, and is called *only* according to this schedule. Once the e\*Way has determined that its connection to the external system is up, it calls the **External Connection Verification Function** (see next).

#### **Required Values**

The name of a Monk function or the name of a file containing a Monk function. The default value is **by-connect**.

*Note:* This parameter is **required**, and must **not** be left blank.

#### Returns

- A string beginning with SUCCESS or UP indicates that the connection was established successfully
- A string beginning with DOWN indicates that the connection was not established successfully
- Any other string, including a *null string*, indicates that the attempt to establish the connection failed and the external state is unknown

# **External Connection Verification Function**

## Description

Specifies a Monk function that the e\*Way calls when its internal variables show that the connection to the external system is up. It is executed according to the interval specified within the **Up Timeout** parameter, and is called *only* according to this schedule.

## **Required Values**

The name of a Monk function or the name of a file containing a Monk function. The default value is **bv-verify-connect**.

*Note:* This parameter is optional and may be left blank.

#### Returns

- "SUCCESS" or "UP" indicates that the connection was established successfully
- Any other string (including the null string) indicates that the attempt to establish the connection failed

### **Additional Information**

If this function is not specified, the e\*Way executes the **External Connection Establishment Function** in its place. This latter function also is called when the e\*Way has determined that its connection to the external system is down.

# **External Connection Shutdown Function**

# Description

Specifies a Monk function that the e\*Way calls to shut down the connection to the external system. This function is invoked only when the e\*Way receives a *suspend* command from a Control Broker.

#### **Required Values**

The name of a Monk function or the name of a file containing a Monk function. The default value is **ewby-shutdown**.

*Note:* This parameter is **required**, and must **not** be left blank.

## Input

A string indicating the purpose for shutting down the connection.

- "SUSPEND\_NOTIFICATION" the e\*Way is being suspended or shut down
- "RELOAD\_NOTIFICATION" the e\*Way is being reconfigured

## Returns

A string, the value of which is ignored. Any return value indicates that the *suspend* command can proceed and that the connection to the external system can be broken immediately.

**Note:** Include in this function any required "clean up" operations that must be performed as part of the shutdown procedure, but before the e\*Way exits.

# **Positive Acknowledgment Function**

## Description

This function is loaded during the initialization process and is called when all data received from the external system has been processed and enqueued successfully.

## **Required Values**

The name of a Monk function or the name of a file containing a Monk function. The default value is **by-ack**.

*Note:* This parameter is **conditional** and must be supplied only if the **Exchange Data** with **External Function** is set to a non-zero value.

## **Required Input**

A string, the inbound Event to e\*Gate.

#### Returns

- The string beginning with CONNERR indicates a problem with the connection to the external system; when the connection is re-established, the function is called again, with the same input data
- Any other string, including a *null string*, indicates that the acknowledgement has been sent to the external system successfully

# **Additional Information**

- After the Exchange Data with External Function returns a string that is transformed into an inbound Event, the Event is handed off to one or more Collaborations for further processing. The e\*Way executes this function only if the Event's processing is completed successfully by all the Collaborations to which it was sent; otherwise, the e\*Way executes the Negative Acknowledgment Function.
- This function can return data to be queued, but the e\*Way will *not* acknowledge the data with an ACK or NAK.

**Note:** If you configure the acknowledgment function to return a non-null string, you must configure a Collaboration (with appropriate IQs) to process the returned Event.

# Negative Acknowledgment Function

# Description

This function is loaded during the initialization process and is called when the e\*Way fails to process or enqueue data received from the external system successfully.

## **Required Values**

The name of a Monk function or the name of a file containing a Monk function. The default value is **bv-nak**.

**Note:** This parameter is **conditional** and must be supplied only if the **Exchange Data** with **External Function** is set to a non-zero value.

## **Required Input**

A string, the inbound Event to e\*Gate.

#### Returns

- The string beginning with CONNERR indicates a problem with the connection to the external system; when the connection is re-established, the function is called again, using the same input data
- Any other string, including a null string, indicates that the acknowledgement has been sent to the external system successfully

#### **Additional Information**

- This function is called only during the processing of inbound Events. After the Exchange Data with External Function returns a string that is transformed into an inbound Event, the Event is handed off to one or more Collaborations for further processing. The e\*Way executes this function if the Event's processing is not completed successfully by *all* the Collaborations to which it was sent; otherwise, the e\*Way executes the Positive Acknowledgment Function.
- This function can return data to be queued, but the e\*Way will *not* acknowledge the data with an **ACK** or **NAK**.

**Note:** If you configure the acknowledgment function to return a non-null string, you must configure a Collaboration (with appropriate IQs) to process the returned Event.

# **Shutdown Command Notification Function**

## Description

The e\*Way calls this Monk function automatically to notify the external system that it is about to shut down. This function also can be used to shut down the connection with the external. The function accepts a string as input and must return a string.

## **Required Values**

The name of a Monk function or the name of a file containing a Monk function. There is no default value for this parameter.

*Note:* This parameter is **required**, and must **not** be left blank.

## Input

When the Control Broker issues a shutdown command to the e\*Way, the e\*Way calls this function with the string "SHUTDOWN\_NOTIFICATION" passed as a parameter.

#### Returns

- A *null string* or "SUCCESS" indicates that the shutdown can occur immediately
- Any other string indicates that shutdown must be postponed; once postponed, shutdown does not proceed until the Monk function shutdown-request is executed

## **Additional Information**

If you postpone a shutdown using this function, be sure to use the **shutdown-request** function to complete the process in a timely manner.

# 6.5 **BroadVision Settings**

These configuration parameters set up the BroadVision application.

## Version

## Description

The version of BroadVision One-To-One Enterprise being used.

## **Required Values**

Either of the following:

- BV4.1/5.0 (default)
- BV5.5

# **Store Name**

## Description

Name of store or business.

## **Required Values**

String. Default: (none).

# **Agent Name**

## Description

The Agent name for this e\*Way for the purpose of accessing the BroadVision system.

## **Required Values**

String. Default: (none).

## **Desired State**

## Description

Desired state for order retrieval from BroadVision (only orders in the desired state are retrieved by the e\*Way).

## **Required Values**

Number between 0 and 999 (see Predefined States on page 78).

Default: 1

## **New State**

## Description

After orders in the desired state are read from BroadVision and sent to the IQ, the order state is updated to the new state.

# **Required Values**

Number between 0 and 999 (see Predefined States on page 78).

Default: 3

# **Maximum Order Count**

# Description

The maximum number of orders to get with a single poll to the BroadVision system.

## **Required Values**

Range: 1-84,600

Default: 1

## **Maximum Content Count**

# Description

The maximum number of content references to get from the BroadVision system.

## **Required Values**

Range: 1-84,600

Default: 1

## **Content Status**

## Description

Specifies whether to list *all* contents, or only *online* contents from the BroadVision system.

# **Required Values**

Either ALL or ONLINE; the default is ALL.

# **Predefined States**

| Number | Name                    | Message String                                |
|--------|-------------------------|-----------------------------------------------|
| 0      | UnknownOrderState       | "Unknown Order State"                         |
| 1      | OrderNew                | "New Order"                                   |
| 2      | BeingAuthorized         | "Payment is being Authorized"                 |
| 3      | WaitFulfillment         | "Order is waiting to be Fulfilled"            |
| 4      | BeingFulfilled          | "Order is being Fulfilled"                    |
| 5      | OrderFulfilled          | "Order is completely fulfilled"               |
| 6      | OrderPartiallyFulfilled | "Order is partially fulfilled"                |
| 7      | WaitReturn              | "Payment is waiting to be return/credit back" |
| 8      | BeingFullySettled       | "Payment is being fully settled"              |
| 9      | BeingPartiallySettled   | "Payment is being partially settled"          |
| 10     | BeingReturnSettled      | "Payment is being return settled"             |
| 11     | OrderComplete           | "Order is complete (fully settled)"           |
| 12     | OrderPartiallyComplete  | "Order is partially complete/settled"         |
| 13     | OrderReturnComplete     | "Payment return/credit complete successfully" |
| 14     | OrderCancelled          | "Order is cancelled"                          |
| 101    | AuthorizationError      | "Cannot authorize payment"                    |
| 102    | FulfillmentError        | "Cannot fulfill order"                        |
| 103    | SettlementError         | "Cannot settle order"                         |
| 104    | OrderReturnError        | "Payment return/credit back failed"           |
| 999    | UnknownError            | "Unknown Error"                               |

# **API Functions**

# 7.1 Overview

As stated earlier, the e\*Way can be viewed as a three-layered structure, consisting of a:

- Business Rules Layer
- BroadVision Transport Layer
- e\*Way Kernel Layer

Each layer contains Monk scripts and/or functions, and makes use of lower-level Monk functions residing in the layer beneath. Developers primarily make use of the functions residing in the upper (BroadVision) layers.

The BroadVision e\*Way's Monk functions fall into the following categories:

- BroadVision Orders Functions on page 80
- BroadVision General Functions on page 87
- Generic e\*Way Functions on page 101

# 7.2 BroadVision Orders Functions

These Monk functions have been developed specifically to support the **Orders** business process of a BroadVision One-To-One application.

bv-order-complete-fulfill on page 80

bv-order-get-accountname on page 81

bv-order-get-ordernumber on page 81

bv-order-get-orderprop-ordernumber on page 82

bv-order-get-orders on page 82

bv-order-get-useralias on page 83

bv-order-get-userid on page 83

bv-order-partial-fulfill on page 84

bv-order-set-configured-state on page 84

**bv-order-start** on page 85

**bv-order-struct-create** on page 85

bv-order-struct-update on page 86

# bv-order-complete-fulfill

## Description

Used to *completely* fill the specified order.

## Signature

(bv-order-complete-fulfill <order\_number\_string>)

## **Parameters**

| Name                | Туре   | Description               |
|---------------------|--------|---------------------------|
| order_number_string | String | BroadVision order number. |

## **Returns**

Boolean true (#t) upon success; otherwise, false (#f).

#### **Throws**

None

## Location

bv-order-complete-fulfill.monk

# bv-order-get-accountname

## Description

Used to get the account\_name that corresponds to the given user\_id.

## Signature

(bv-order-get-accountname <user\_id\_number>)

#### Parameters

| Name           | Туре | Description |
|----------------|------|-------------|
| user_id_number | Num  | User ID.    |

#### **Returns**

Upon success, a string representing the account name that corresponds to the given user ID.

Upon failure, a Boolean false (#f).

#### **Throws**

None

#### Location

bv-order-get-accountname.monk

# bv-order-get-ordernumber

## Description

Looks up the BroadVision order number based on the SAP order number property.

## **Signature**

(bv-order-get-ordernumber <sap\_order\_number\_string>)

#### **Parameters**

| Name                    | Туре   | Description       |
|-------------------------|--------|-------------------|
| sap_order_number_string | String | SAP order number. |

### **Returns**

Upon success, a string containing the BroadVision order number.

Upon failure, a Boolean false (#f).

# **Throws**

None

## Location

bv-order-get-ordernumber.monk

# bv-order-get-orderprop-ordernumber

## Description

Looks up the BroadVision order number based on the property name and property value.

# Signature

(bv-order-get-orderprop-ordernumber <prop\_name>\_<prop\_value>)

#### **Parameters**

| Name       | Туре   | Description                                            |
|------------|--------|--------------------------------------------------------|
| prop_name  | String | Corresponds to PROP_NAME in the MR_ORDER_PROPS table.  |
| prop_value | String | Corresponds to PROP_VALUE in the MR_ORDER_PROPS table. |

## Returns

Upon success, a string containing the BroadVision order number.

Upon failure, a Boolean false (#f).

## **Throws**

None

#### Location

## bv-order-get-orderprop-ordernumber.monk

**Note:** The property name-value combination must be **unique** to obtain the correct BV order number.

# bv-order-get-orders

## Description

Gets orders corresponding to the desired state. Both the state and the maximum number of orders to get are configured through the GUI.

## **Signature**

(bv-order-get-orders)

#### **Parameters**

None.

#### Returns

Upon success, a string containing the contents of order (empty string is returned when there is no order of the desired state).

Upon failure, a Boolean false (#f).

#### **Throws**

None

#### Location

bv-order-get-orders.monk

# bv-order-get-useralias

# Description

Used to get the user aliases for the given user\_id.

# Signature

(bv-order-get-useralias <user\_id\_number>)

#### **Parameters**

| Name           | Туре    | Description |
|----------------|---------|-------------|
| user_id_number | Integer | User ID.    |

#### Returns

Upon success, returns a string containing user aliases for the given user\_id.

Upon failure, a Boolean false (#f).

## **Throws**

None

## Location

bv-order-get-useralias.monk

# bv-order-get-userid

## **Description**

Used to get a list of user IDs for the given account.

## Signature

(bv-order-get-userid <account\_name\_string>)

## **Parameters**

| Name                | Туре   | Description   |
|---------------------|--------|---------------|
| account_name_string | String | Account name. |

## Returns

Upon success, a vector representing the user IDs associated with the account are returned in a vector of strings.

Upon failure, a Boolean false (#f).

# **Throws**

None

## Location

bv-order-get-userid.monk

# bv-order-partial-fulfill

# Description

Used to partially fill the specified order.

## **Signature**

(bv-order-partial-fulfill <order\_number\_string>)

#### **Parameters**

| Name                | Туре   | Description               |
|---------------------|--------|---------------------------|
| order_number_string | String | BroadVision order number. |

## **Returns**

Boolean true (#t) upon success; otherwise, false (#f).

## **Throws**

None

## Location

bv-order-partial-fulfill.monk

# bv-order-set-configured-state

## **Description**

Sets a new state (as configured through the GUI) for the given order number.

## Signature

(bv-order-set-configured-state <order\_number\_string>)

## **Parameters**

| Name                | Туре   | Description               |
|---------------------|--------|---------------------------|
| order_number_string | String | BroadVision order number. |

## Returns

Boolean true (#t) if the new state is set successfully; otherwise, false (#f).

#### **Throws**

None

#### Location

bv-order-set-state.monk

# by-order-start

# Description

Prepares to create/update an order.

# Signature

(bv-order-internal <ordernumber\_string>)

#### **Parameters**

| Name               | Туре   | Description |
|--------------------|--------|-------------|
| ordernumber_string | String |             |

## **Returns**

Boolean true (#t) upon success; otherwise, false (#f).

# **Throws**

None

## Location

bv-order-internal.monk

# bv-order-struct-create

# Description

Creates an order with the specified fields in node-path.

## **Signature**

(bv-order-struct-create <node-path>)

#### **Parameters**

| Name      | Туре | Description                              |
|-----------|------|------------------------------------------|
| node-path | Path | Path to node containing specified field. |

## **Returns**

Upon success, the order number for the new object.

Upon failure, a Boolean false (#f).

#### **Throws**

None

#### Location

bv-order-struct-create.monk

*Note:* Only those fields whose MAP subfield has a value of 1 are used.

# bv-order-struct-update

# Description

Modifies an order with the specified fields in **node-path**.

# Signature

(bv-order-struct-update <node-path>)

## **Parameters**

| Name      | Туре | Description                              |
|-----------|------|------------------------------------------|
| node-path | Path | Path to node containing specified field. |

#### Returns

Upon success, the order number for the new object.

Upon failure, a Boolean false (#f).

## **Throws**

None

## Location

bv-order-struct-update.monk

*Note:* Only those fields whose MAP subfield has a value of 1 are used.

# 7.3 BroadVision General Functions

These Monk functions have been developed specifically to control communications between the BroadVision e\*Way and the BroadVision One-To-One application, and are external to the e\*Way kernel.

bv-startup on page 87

**bv-connect** on page 88

bv-verify-connect on page 88

bv-ack on page 89

bv-nak on page 89

**bv-category-create** on page 90

bv-category-delete on page 90

bv-category-get-cat-entry on page 91

bv-category-move on page 92

**bv-category-rename** on page 92

bv-cnt-delete on page 93

bv-cnt-get-productname on page 93

bv-cnt-sql-select on page 94

**bv-cnt-struct-create** on page 95

bv-cnt-struct-update on page 95

**bv-content-ref-create** on page 96

bv-content-ref-delete on page 96

**bv-content-ref-list** on page 97

bv-date-to-sap-date on page 98

sap-date-to-bv-date on page 99

ewbv-init on page 98

ewbv-shutdown on page 99

# bv-startup

## **Description**

A dummy **STARTUP** function.

## **Signature**

(bv-startup)

#### **Parameters**

None.

#### Returns

The string "SUCCESS" indicates success, "FAILURE" indicates failure.

#### **Throws**

None

#### Location

by.monk

# by-connect

# Description

Initializes a connection to the BroadVision system; for example, initializing an order manager.

## Signature

(bv-connect)

## **Parameters**

None.

#### **Returns**

The string "UP" indicates connection is up (operational); "DOWN" indicates connection is down (non-operational).

#### **Throws**

None.

## Location

bv.monk

# bv-verify-connect

## **Description**

Verifies the connection with the BroadVision system.

# Signature

(bv-verify-connect)

## **Parameters**

None.

#### Returns

The string "UP" indicates connection is up (operational); "DOWN" indicates connection is down (non-operational).

**Throws** 

None

Location

bv.monk

# by-ack

# Description

A dummy **ACK** function.

Signature

(bv-ack)

**Parameters** 

None.

Returns

An empty string.

**Throws** 

None

Location

bv.monk

# bv-nak

# Description

A dummy NAK function.

Signature

(bv-nak)

**Parameters** 

None.

**Returns** 

An empty string.

**Throws** 

None

Location

bv.monk

# bv-category-create

## Description

Creates a new (child) category under the specified parent category, having the specified name.

# Signature

#### **Parameters**

| Name         | Туре    | Description                   |
|--------------|---------|-------------------------------|
| cat_name     | String  | Category name.                |
| parent_oid   | Integer | Object ID of parent category. |
| store_id     | Integer | Store ID number.              |
| content_type | Integer | Type of content.              |
| status       | Integer | Status.                       |

#### Returns

Upon success, returns an integer representing the object ID.

Upon failure, a Boolean false (#f).

#### **Throws**

If you create a category that already exists, you get a Monk exception.

#### Location

bv-category-create.monk

## **Examples**

(display (bv-category-create "Printers" 0 101 0 1)) (newline) -8012

# bv-category-delete

# Description

Deletes a category having an object ID of "categorical".

## Signature

(bv-category-delete <category\_oid>)

### **Parameters**

| Name         | Туре | Description                    |
|--------------|------|--------------------------------|
| category_oid | OID  | Object ID of desired category. |

#### Returns

Boolean true (#t) if the category deletes successfully; otherwise, false (#f).

## **Throws**

None

#### Location

bv-category-delete.monk

## **Examples**

```
(display (bv-category-delete -8048)) (newline)
```

# bv-category-get-cat-entry

## Description

Gets the category entry for the named category.

## **Signature**

```
(bv-category-get-cat-entry <category_name>)
```

## **Parameters**

| Name         | Туре | Description                    |
|--------------|------|--------------------------------|
| category-oid | OID  | Object ID of desired category. |

## **Returns**

A vector of 8 items from bv\_category table:

```
#(oid type parent_oid store_id content_type status deleted always_0)
If category doesn't exist, it returns a vector of all zeros:
```

```
#(0 0 0 0 0 0 0 0)
```

## **Throws**

None

## Location

bv-category-get-cat-entry.monk

# **Examples**

```
(display (bv-category-get-cat-entry "Computers")) (newline) #(-8047 2
   0 101 0 1 0 0)

(display (vector-ref (bv-category-get-cat-entry "Computers") 0)) -
   8047
```

# bv-category-move

## Description

Moves the specified category to a new branch, giving it the new object ID.

## Signature

(bv-category-move <old\_oid> <new\_oid>)

#### **Parameters**

| Name    | Туре    | Description                            |
|---------|---------|----------------------------------------|
| old_oid | Integer | Current object ID of desired category. |
| new_oid | Integer | New object ID for specified category.  |

#### Returns

Boolean true (#t) if the function concludes successfully; otherwise, false (#f).

#### **Throws**

None

## Location

bv-category-move.monk

## **Examples**

(display (bv-category-move -8043 -8047)) (newline)

*Note:* Supported only by BroadVision release 5.5 and above.

# bv-category-rename

## Description

Renames the category having the specified object ID with the specified name.

## **Signature**

(bv-category-rename <category\_oid> <new\_name>)

#### **Parameters**

| Name         | Туре   | Description                                             |
|--------------|--------|---------------------------------------------------------|
| category_oid | OID    | Object ID of category to be renamed.                    |
| new_name     | String | New name for category having object ID of category_oid. |

#### Returns

Boolean true (#t) if the category is renamed successfully; otherwise, false (#f).

#### **Throws**

None

#### Location

bv-category-rename.monk

## **Examples**

```
(display (bv-category-rename -8047 "NewCategoryName")) (newline)
```

# bv-cnt-delete

## Description

Used to delete the content object indicated by the content key value.

## **Signature**

```
(bv-cnt-delete <content_type_name_string> <cnt_key_value_string>)
```

## **Parameters**

| Name                     | Туре   | Description        |
|--------------------------|--------|--------------------|
| content-type-name-string | String | Content type name. |
| cnt-key-value-string     | String | Content key value. |

## Returns

Boolean true (#t) if the category deletes successfully; otherwise, false (#f).

## **Throws**

None

## Location

by-cnt-delete.monk

# bv-cnt-get-productname

# Description

Used to get the name of the product whose **prod\_id** is specified.

## Signature

(bv-cnt-get-productname prod\_id\_string>)

#### **Parameters**

| Name    | Туре   | Description |
|---------|--------|-------------|
| prod_id | String | Product ID. |

#### **Returns**

Upon success, a string representing the name of the specified product.

Upon failure, a Boolean false (#f).

## **Throws**

None

## Location

bv-cnt-get-productname.monk

# bv-cnt-sql-select

# Description

Used to query the database with the following **SQL** statement:

SELECT <field\_name> FROM <table\_name> WHERE <condition>.

# Signature

#### **Parameters**

| Name       | Туре   | Description                                       |
|------------|--------|---------------------------------------------------|
| field_name | String | Name of data field.                               |
| table_name | String | Name of table in which the data field is located. |
| condition  | String | Location of table.                                |

## Returns

Upon success, a vector of Monk strings. Elements of this vector are values of the specified field, returned as strings.

Upon failure, a Boolean false (#f).

## **Throws**

None

#### Location

bv-cnt-sql-select.monk

## by-cnt-struct-create

## Description

Creates a content-type object with the specified fields in **node-path**. Note that the **user\_id** defaults to **0**, as recommended by BroadVision.

## Signature

(bv-cnt-struct-create <node-path>)

#### **Parameters**

| Name      | Туре   | Description                              |
|-----------|--------|------------------------------------------|
| node-path | String | Path to node containing specified field. |

#### Returns

Upon success, an integer representing the object ID number for the newly created object.

Upon failure, a Boolean false (#f).

#### **Throws**

None

#### Location

by-cnt-struct-create.monk

*Note:* Only those fields whose MAP subfield has a value of 1 are used.

# bv-cnt-struct-update

## Description

Updates the fields of a content-type object whose key value is cnt\_key\_value\_string.

## Signature

(bv-cnt-struct-update <node\_path> <cnt\_key\_value\_string>)

## **Parameters**

| Name                 | Туре   | Description                                             |
|----------------------|--------|---------------------------------------------------------|
| node_path            | String | Path to node containing specified field.                |
| cnt_key_value_string | String | Key value of the object whose fields are to be updated. |

## **Returns**

Boolean true (#t) if the fields update successfully; otherwise, false (#f).

#### **Throws**

None

#### Location

## bv-cnt-struct-update.monk

*Note:* Only those fields whose MAP subfield has a value of 1 are used.

# bv-content-ref-create

## Description

Assigns a list of content references to a category.

# **Signature**

(bv-content-ref-create <parent\_oid> <oid\_list>)

#### **Parameters**

| Name       | Туре    | Description                                                   |
|------------|---------|---------------------------------------------------------------|
| parent_oid | Integer | Object ID of parent category.                                 |
| oid_list   | List    | List of object IDs for categories containing desired content. |

#### Returns

Boolean true (#t) if the function concludes successfully; otherwise, false (#f).

#### **Throws**

None

#### Location

## bv-content-ref-create.monk

## **Example**

```
(display (bv-content-ref-create -8043 1 2 3 4 5))(newline)
```

#### **Additional Information**

- 1 Make sure that the products exist before creating content references.
- 2 If a content reference already exists, it is not created again—but the function still returns #t.
- 3 The list of object IDs can have any number of elements, but *must* have at least one.

# bv-content-ref-delete

## Description

Removes a list of content references from the parent\_oid.

## **Signature**

(bv-content-ref-delete <parent oid> <oid list>)

#### **Parameters**

| Name       | Туре    | Description                                                   |
|------------|---------|---------------------------------------------------------------|
| parent_oid | Integer | Object ID of parent category.                                 |
| oid_list   | List    | List of object IDs for categories containing desired content. |

#### **Returns**

Boolean true (#t) if the function concludes successfully; otherwise, false (#f).

#### **Throws**

None

## Location

by-content-ref-delete.monk

#### **Example**

(display (bv-content-ref-create -8043 1 2 3 4 5))(newline)

## **Additional Information**

- 1 Make sure that the products exist before removing content reference.
- 2 If you attempt to remove a non-existent content reference, nothing is removed, but the function still returns #t.
- 3 The list of object IDs can have any number of elements, but *must* have at least one.

# bv-content-ref-list

## Description

Retrieves a list of contents belonging to a category, according to the configured parameters.

You can specify "all" or "online" categories.

**BroadVision Settings > Content Status: ALL or ONLINE** 

You can specify the maximum number to retrieve.

BroadVision Settings > Maximum Content Count: range: 1 - 86400, default: 1.

#### Signature

(bv-content-ref-list <oid>)

#### **Parameters**

| Name | Туре    | Description                    |
|------|---------|--------------------------------|
| oid  | Integer | Object ID of desired category. |

#### Returns

Upon success, a vector of OIDs belonging to the category, for example: #(8204 8580)

#### **Throws**

None

## Location

bv-content-ref-list.monk

## **Example**

```
(display (bv-content-ref-list -8047))(newline)
```

# bv-date-to-sap-date

## Description

Converts BroadVision date format mm/dd/yy hh:mm:ss to SAP date format yyyymmdd.

## **Signature**

```
(bv-date-to-sap-date <bv_date_string> <decade>)
```

## **Parameters**

| Name           | Туре   | Description                      |
|----------------|--------|----------------------------------|
| bv_date_string | String | Date in BroadVision format.      |
| decade         | String | Determines 20th or 21st Century. |

## **Returns**

A string representing the date in SAP format.

## **Throws**

None

## Location

by-util.monk

# ewbv-init

# Description

Reads in the configuration parameters and establishes the Monk environment.

## Signature

```
(ewbv-init)
```

#### **Parameters**

#### Returns

The string "SUCCESS" indicates success, "FAILURE" indicates failure.

#### **Throws**

None

## Location

ewbv-init.monk

# ewbv-shutdown

# Description

Shuts down the BroadVision e\*Way.

# Signature

(ewbv-shutdown)

#### **Parameters**

None.

#### **Returns**

An empty string.

#### **Throws**

None.

## Location

ewbv-shutdown.monk

# sap-date-to-bv-date

# Description

Converts SAP date format yyyymmdd to BroadVision date format mm/dd/yyyy.

## **Signature**

```
(sap-date-to-by-date <sap_date_string>)
```

#### **Parameters**

| Name            | Туре   | Description         |
|-----------------|--------|---------------------|
| sap_date_string | String | Date in SAP format. |

#### Returns

A string representing the date in BroadVision format.

#### **Throws**

None

Location

bv-util.monk

# 7.4 Generic e\*Way Functions

The functions described in this section control the e\*Way's most basic operations, and can only be used by the functions defined within the e\*Way's configuration file. None of these functions is available to Collaboration Rules scripts executed by the e\*Way.

The current set of basic Monk functions is:

```
event-commit-to-egate on page 101
event-rollback-to-egate on page 102
event-send-to-egate on page 102
event-send-to-egate-ignore-shutdown on page 103
event-send-to-egate-no-commit on page 103
get-logical-name on page 104
insert-exchange-data-event on page 104
send-external-up on page 105
send-external-down on page 105
shutdown-request on page 106
start-schedule on page 107
waiting-to-shutdown on page 107
```

# event-commit-to-egate

## Description

Commits the Event sent previously to the e\*Gate system using **event-send-to-egate-no-commit**.

#### Signature

```
(event-commit-to-egate <string>)
```

#### **Parameters**

| Name   | Туре   | Description                               |
|--------|--------|-------------------------------------------|
| string | string | The data to be sent to the e*Gate system. |

#### Returns

Boolean true (#t) if the data is committed successfully; otherwise, false (#f).

#### Throws

# event-rollback-to-egate

## Description

Rolls back the Event sent previously to the e\*Gate system using **event-send-to-egate-no-commit**, following receipt of a rollback command from the external system.

## Signature

(event-rollback-to-egate <string>)

#### **Parameters**

| Name   | Туре   | Description                                      |
|--------|--------|--------------------------------------------------|
| string | string | The data to be rolled back to the e*Gate system. |

#### Returns

Boolean true (#t) if the data is rolled back successfully; otherwise, false (#f).

#### **Throws**

None.

# event-send-to-egate

## Description

Sends data that the e\*Way has already received from the external system into the e\*Gate system as an Event.

# Signature

(event-send-to-egate <string>)

#### **Parameters**

| Name   | Туре   | Description                              |
|--------|--------|------------------------------------------|
| string | string | The data to be sent to the e*Gate system |

## **Returns**

A Boolean true (#t) if the data is sent successfully; otherwise, a Boolean false (#f).

## **Throws**

None.

#### Additional information

This function can be called by any e\*Way function when it is necessary to send data to the e\*Gate system in a blocking fashion.

#### See also

event-send-to-egate-ignore-shutdown on page 103 event-send-to-egate-no-commit on page 103

# event-send-to-egate-ignore-shutdown

# Description

Sends data that the e\*Way has already received from the external system into the e\*Gate system as an Event—but ignores any pending shutdown issues.

# Signature

(event-send-to-egate-ignore-shutdown <string>)

#### **Parameters**

| Name   | Туре   | Description                               |
|--------|--------|-------------------------------------------|
| string | string | The data to be sent to the e*Gate system. |

#### **Returns**

Boolean true (#t) if the data is sent successfully; otherwise, false (#f).

#### **Throws**

None.

#### See also

event-send-to-egate on page 102 event-send-to-egate-no-commit on page 103

# event-send-to-egate-no-commit

## Description

Sends data that the e\*Way has received from the external system to the e\*Gate system as an Event—but without Committing, pending confirmation from the external system of correct transmission of the data.

## **Signature**

(event-send-to-egate-no-commit <string>)

#### **Parameters**

| Name   | Туре   | Description                               |
|--------|--------|-------------------------------------------|
| string | string | The data to be sent to the e*Gate system. |

#### **Returns**

Boolean true (#t) if the data is sent successfully; otherwise, false (#f).

#### **Throws**

None.

#### See also

```
event-commit-to-egate on page 101
event-rollback-to-egate on page 102
event-send-to-egate on page 102
event-send-to-egate-ignore-shutdown on page 103
```

# get-logical-name

## Description

Returns the logical name of the e\*Way.

## **Signature**

```
(get-logical-name)
```

#### **Parameters**

None.

#### Returns

The name of the e\*Way (as defined by the e\*Gate Enterprise Manager).

#### **Throws**

None.

# insert-exchange-data-event

## Description

While the Exchange Data with External Function is still active, this function can be called to initiate a repeat call to it—whether or not data was queued to e\*Gate via the function's return mechanism following the initial call.

# Signature

```
(insert-exchange-data-event)
```

#### **Parameters**

None.

#### **Returns**

## **Throws**

None.

## See also

**Exchange Data Interval** on page 65

Zero Wait Between Successful Exchanges on page 66

# send-external-up

# Description

Informs the e\*Way that the connection to the external system is up.

# Signature

```
(send-external-up)
```

## **Parameters**

None.

#### **Returns**

None.

#### **Throws**

None.

# send-external-down

# Description

Informs the e\*Way that the connection to the external system is down.

# Signature

```
(send-external-down)
```

#### **Parameters**

None.

#### **Returns**

None.

#### **Throws**

# shutdown-request

## Description

Completes the e\*Gate shutdown procedure that was initiated by the Control Broker but was interrupted by returning a non-null value within the **Shutdown Command Notification Function**. Once this function is called, shutdown proceeds immediately.

## Signature

(shutdown-request)

#### **Parameters**

None.

#### Returns

None.

#### **Throws**

None.

#### **Additional Information**

Once interrupted, the e\*Way's shutdown cannot proceed until this Monk function is called. If you do interrupt an e\*Way shutdown, we recommend that you complete the process in a timely fashion.

## start-schedule

## Description

Requests that the e\*Way execute the **Exchange Data with External Function** specified within the e\*Way's configuration file. Does not affect any defined schedules.

## **Signature**

(start-schedule)

#### **Parameters**

None.

#### **Returns**

None.

## **Throws**

# stop-schedule

## Description

Requests that the e\*Way halt execution of the Exchange Data with External Function specified within the e\*Way's configuration file. Execution is stopped when the e\*Way concludes any open transaction. Does not effect any defined schedules, and does not halt the e\*Way process itself.

# Signature

```
(stop-schedule)
```

## **Parameters**

None.

#### Returns

None.

## **Throws**

None.

# waiting-to-shutdown

# Description

Informs the external application that a shutdown command has been issued.

## Signature

```
(waiting-to-shutdown)
```

#### **Parameters**

None.

## **Returns**

Boolean true (#t) if successful; otherwise, false (#f).

## **Throws**

# Index

## A

Additional Path parameter **68**Agent Name parameter **76**APIs - see functions, Monk
Assigning ETDs to Event Types **32**Autorun **16**Auxiliary Library Directories parameter **68** 

## B

**BroadVision Converter 12** by-ack function 89 by-category-create function 90 bv-category-delete function 90 by-category-get-cat-entry function 91 by-category-move function 92 by-category-rename function 92 bv-cnt-delete function 93 bv-cnt-get-produstname function 93 bv-cnt-sql-select function 94 by-cnt-struct-create function 95 bv-cnt-struct-update function 95 by-connect function 88 by-content-ref-create function 96 by-content-ref-delete function 96 by-content-ref-list function 97 bv-date-to-sap-date function 98 bv-nak function 89 bv-order-complete-fulfill function 80 by-order-get-accountname function 81 bv-order-get-ordernumber function 81 bv-order-get-orderprop-ordernumber function 82 bv-order-get-orders function 82 by-order-get-useralias function 83 bv-order-get-userid function 83 bv-order-partial-fulfill function 84 bv-order-set-configured-state function 84 by-order-start function 85 bv-order-struct-create function 85 bv-order-struct-update function 86

# C

Changing the User Name 46 Collaboration 33, 51, 52, 54 Rules 54 configuration BroadVision Settings 76–78 Communication Setup 65-66 General Settings 63-64 Monk Configuration 67–75 configuration parameters Additional Path 68 Agent Name 76 Auxiliary Library Directories 68 Desired State 76 Down Timeout 66 Exchange Data With External Function 70 Exchange Event Interval 65 External Connection Establishment Function 71 External Connection Shutdown Function 72 External Connection Verification Function 72 Forward External Errors 64 **Journal File Name 63** Max Failed Events 63 Max Resends Per Event 63 Maximum Content Count 77 Maximum Order Count 77 Monk Environment Initialization File 68 Negative Acknowledgment Function 73 New State 77 Positive Acknowledgement Function 73 **Process Outgoing Event 69** Resend Timeout 66 Shutdown Command Notification Function 74 Start Exchange Data Schedule 65 Startup Function 69 Stop Exchange Data Schedule 65 Store Name 76 Up Timeout 66 Version 76 Zero Wait Between Successful Exchanges 66 configuration procedures 42 conventions, writing in document 9 Converter, BroadVision 12 Creating an e\*Way 40

# D

Desired State parameter **76** Down Timeout parameter **66** 

## E

e\*Way

by-startup function 87

bv-verify-connect function 88

| configuration 42                                  | bv-order-get-ordernumber 81             |
|---------------------------------------------------|-----------------------------------------|
| creating 40                                       | bv-order-get-orderprop-ordernumber 82   |
| Installation 16                                   | bv-order-get-orders 82                  |
| Properties 41                                     | bv-order-get-useralias 83               |
| Schedules 46                                      | bv-order-get-userid 83                  |
| Startup Options 46                                | bv-order-partial-fulfill 84             |
| troubleshooting 51                                | bv-order-set-configured-state 84        |
| Event Type 32                                     | bv-order-start 85                       |
| Event Type Definition (ETD) 29, 32                | bv-order-struct-create 85               |
| event-commit-to-egate function 101                | bv-order-struct-update 86               |
| event-rollback-to-egate function 102              | bv-startup <b>87</b>                    |
| Events 53                                         | bv-verify-connect 88                    |
| event-send-to-egate function 102                  | event-commit-to-egate 101               |
| event-send-to-egate-ignore-shutdown function 103  | event-rollback-to-egate 102             |
| event-send-to-egate-no-commit function 103        | event-send-to-egate 102                 |
| ewby-init function 98                             | event-send-to-egate-ignore-shutdown 103 |
| ewby-shutdown function 99                         | event-send-to-egate-no-commit 103       |
| Exchange Data with External Function parameter 70 | ewby-init 98                            |
| Exchange Event Interval parameter 65              | ewby-shutdown 99                        |
| External Connection Establishment Function        | get-logical-name 104                    |
| parameter 71                                      | insert-exchange-data-event 104          |
| External Connection Shutdown Function parameter   | sap-date-to-by-date 99                  |
| 72                                                | send-external down 105                  |
| External Connection Verification Function         |                                         |
|                                                   | send-external-up 105                    |
| parameter 72                                      | shutdown-request 106                    |
|                                                   | start-schedule 106                      |
| F                                                 | stop-schedule 107                       |
| E1 4147 OF OF                                     | waiting-to-shutdown 107                 |
| File e*Way 35, 37                                 |                                         |
| Forward External Errors parameter 64              | G                                       |
| functions (see also functions, Monk)              |                                         |
| BroadVision General 87–100                        | Generic e*Way Functions 101–107         |
| BroadVision Orders 80–86                          | get-logical-name function 104           |
| Generic 101–107                                   |                                         |
| functions, Monk                                   | 1                                       |
| bv-ack 89                                         | •                                       |
| bv-category-create 90                             | implementation 25                       |
| bv-category-delete 90                             | insert-exchange-data-event function 104 |
| bv-category-get-cat-entry 91                      | Installation procedure                  |
| bv-category-move 92                               | e*Way (UNIX) 20                         |
| bv-category-rename 92                             | e*Way (Windows) 16                      |
| bv-cnt-delete 93                                  | sample schema 23                        |
| bv-cnt-get-productname 93                         | InstallShield 16                        |
| bv-cnt-sql-select 94                              | Intelligent Queue (IQ) 11, 12, 34       |
| bv-cnt-struct-create 95                           |                                         |
| bv-cnt-struct-update 95                           | 1                                       |
| bv-connect 88                                     | J                                       |
| bv-content-ref-create 96                          | Journal File Name parameter 63          |
| bv-content-ref-delete 96                          | ,                                       |
| bv-content-ref-list 97                            |                                         |
| bv-date-to-sap-date 98                            | L                                       |
| bv-nak <b>89</b>                                  | Load Path, Monk 67                      |
| bv-order-complete-fulfill 80                      | logging options 48                      |
| bv-order-get-accountname 81                       | 2000 of going 10                        |
| =                                                 |                                         |

### M parameter 74 shutdown-request function 106 Max Failed Events parameter 63 Start Exchange Data Schedule parameter 65 Max Resends Per Event parameter 63 start-schedule function 106 Maximum Content Count parameter 77 Startup Function parameter 69 Maximum Order Count parameter 77 Startup Options 46 monitoring thresholds 49 States, Predefined 78 Monk Configuration Stop Exchange Data Schedule parameter 65 Load Path 67 stop-schedule function 107 Specifying File Names 67 Store Name parameter 76 Specifying Function Names 67 Specifying Multiple Directories 67 T Monk Environment Initialization File parameter 68 Monk functions - see functions, Monk TCP/IP 15 troubleshooting the e\*Way 51 N U Negative Acknowledgment Function parameter 73 New State parameter 77 UNIX installation procedure 20 Up Timeout parameter 66 User name 46 $\mathbf{O}$ Order Management API 11, 12 P Version parameter 76 Participating Host 51 W Positive Acknowledgment Function parameter 73 Predefined State Table 78 waiting-to-shutdown function 107 procedures Windows installation procedure 16 configuration 42 installation 16 Z Process Outgoing Event Function parameter 69 Properties, e\*Way 41 Zero Wait Between Successful Exchanges parameter Q Queue - see Intelligent Queue (IQ) R Resend Timeout parameter 66 S sample schema descriptions 34 installation 23 sap-date-to-bv-date function 99 Schedules 46 send-external down function 105 send-external-up function 105

Setting Startup Options or Schedules **46**Shutdown Command Notification Function